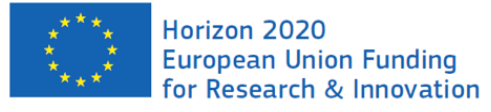

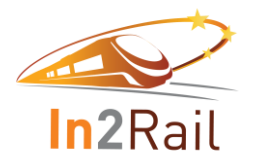

# **In2Rail**

Starting date: 01/05/2015 Duration in months: 36 Call (part) identifier: H2020-MG-2014 Grant agreement no: 635900

### Project Title: **INNOVATIVE INTELLIGENT RAIL**

# **Deliverable D8.8**

**Integration Test Plan for Application Framework and** 

# **Constituents**

Due date of deliverable Month 36 Actual submission date 13-04-2018 Organization name of lead contractor for this deliverable SIE Dissemination level **PU** Revision **Final** 

# **Authors**

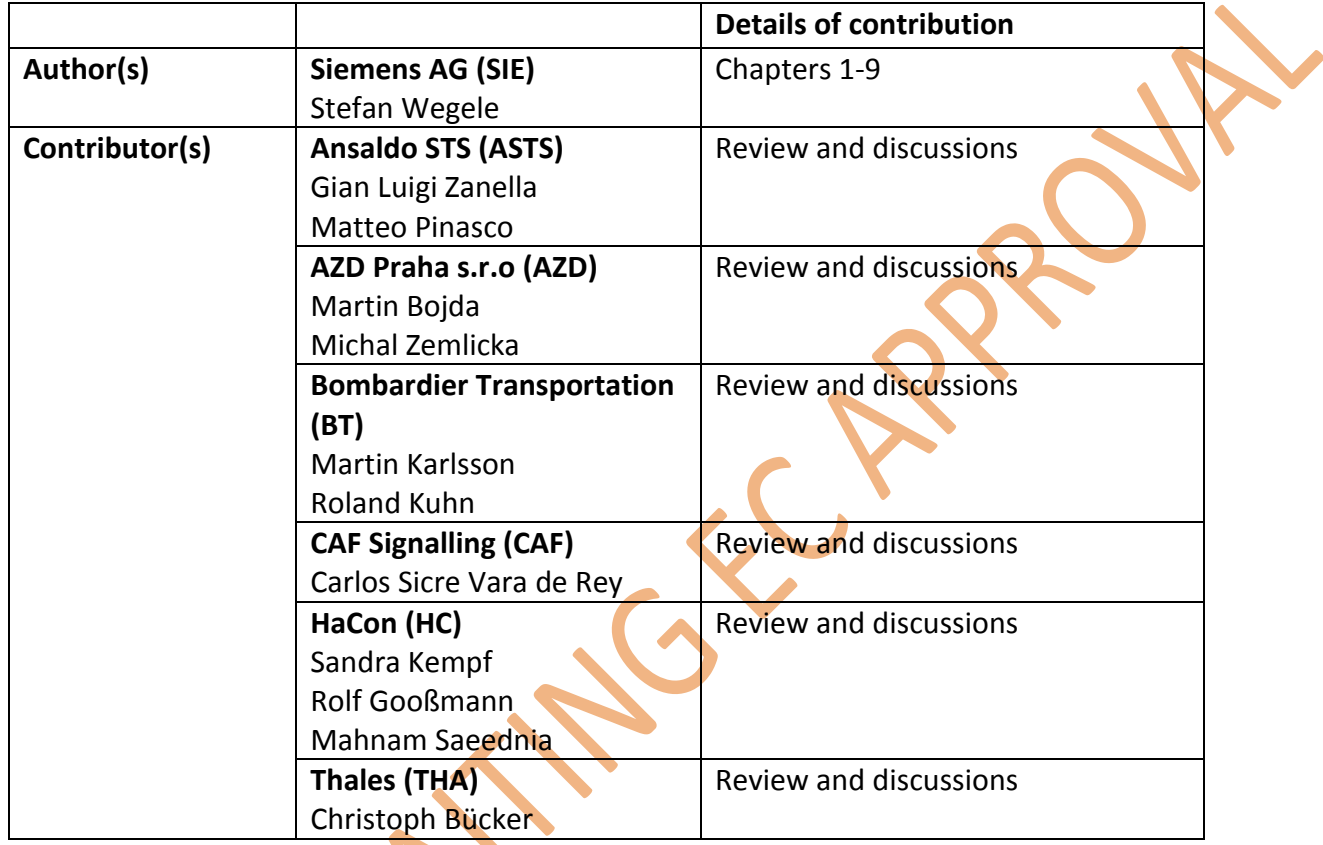

PRY - LAN

### <span id="page-2-0"></span>**1. Executive Summary**

In In2Rail WP8 a standardized ICT structure for Rail Services is specified. This new standardised infrastructure for the future Traffic management systems will not only reduce costs for software development due to standardised interfaces. It also opens a new market for small innovative services building together a traffic management system (TMS).

This will result in the future that instead of one vendor for the entire TMS, who often owns the source code and is able to maintain and evolve the system functionality for 20-25 years, now modules (services) from several vendors are involved.

Therefore a new role is getting more importance: the system integrator, who would take the responsibility to select appropriate solutions on the market, install and manage the communication and execution platform, and maintain the solution for the mentioned period of time. As part of this process the testing process plays a crucial role for establishing a stable system setup.

This document represents a possible testing approach consisting of two major steps:

- $\blacksquare$  the module vendor implements unit, function and integration tests and delivers them together with the module. A successful test run would prove that the system integrator was able to integrate the module into TMS according to specification of the module vendor;
- the system integrator develops system tests, evaluating the entire system functionality independently and at a high level.

For both tasks the appropriate approaches are shown, which automate testing on the one hand and reduce the development costs through usage of COTS testing frameworks on the other hand.

This document is not standardising the testing approach of the TMS as the number of possible implementations is huge, but gives a direction, how the standardised TMS infrastructure can be efficiently exploited for test automation. The test examples in the document are dedicated to the software developers and architects, who would easily identify the basic concepts and solutions from the source code snippets in Appendixes A-C.

# **TABLE OF CONTENTS**

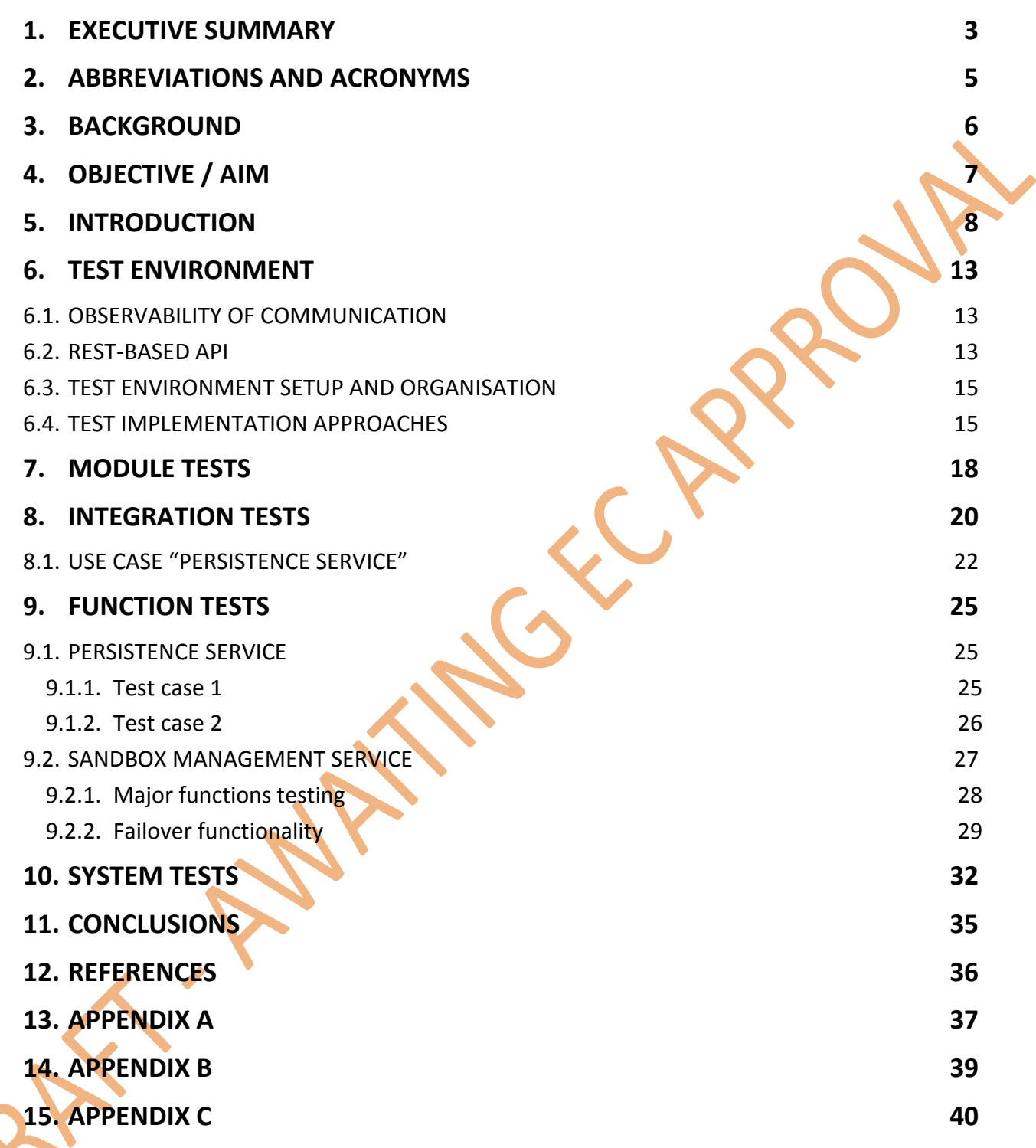

# <span id="page-4-0"></span>**2. Abbreviations and acronyms**

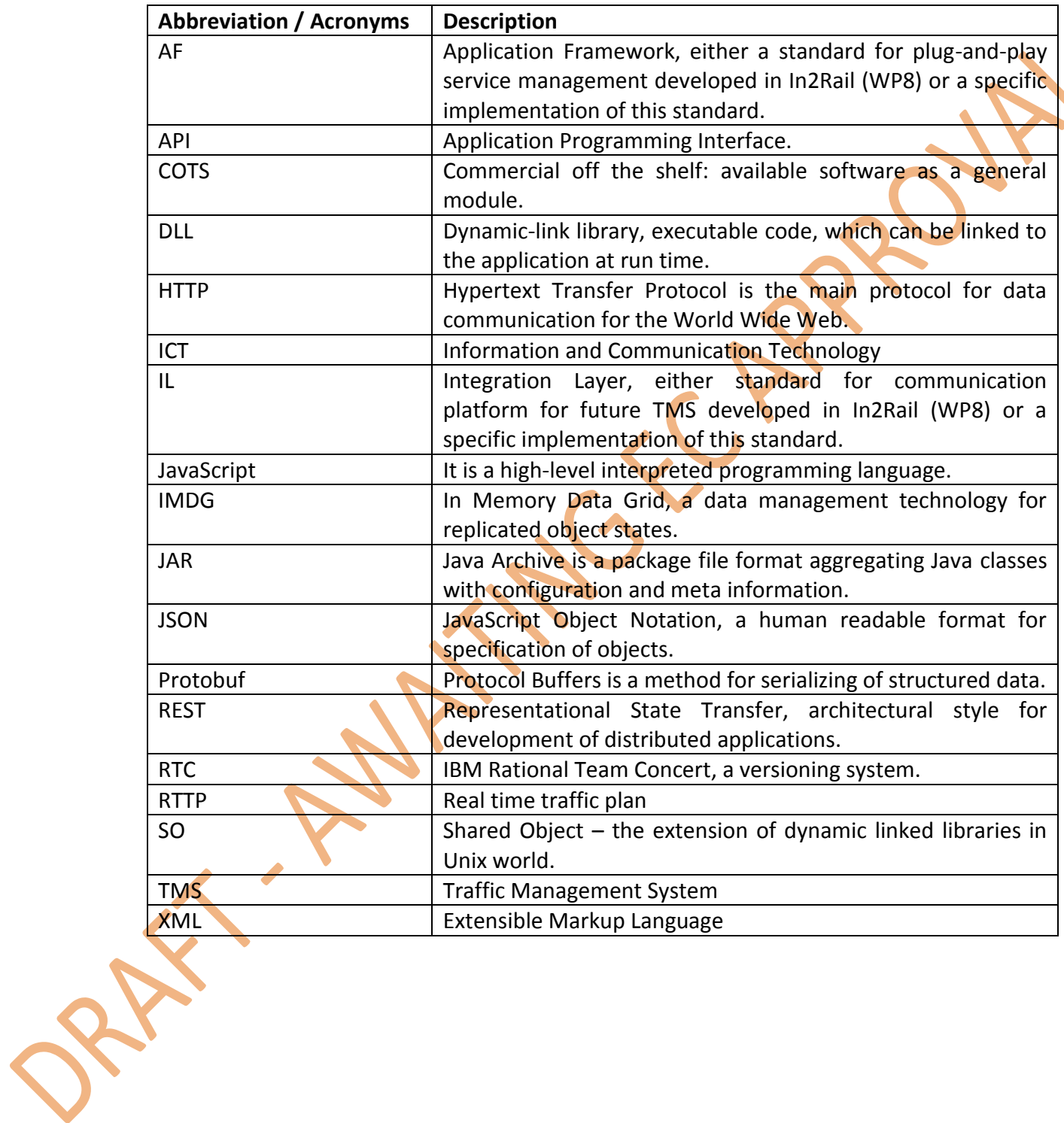

# <span id="page-5-0"></span>**3. Background**

This document represents the next step in system design after detailed specification of the TMS platform in [In2Rail D8.3], [In2Rail D8.4], [In2Rail D8.6], [In2Rail D8.7] and after developing the application code in the proof of concept prototype in [In2Rail D7.5] in the framework of the project entitled "Innovative Intelligent Rail" (Project Acronym: In2Rail; Grant Agreement No 635900).

The document provides concepts for the right part of the system development process: Unit, integration and partly operational testing (s. [Figure 3.1\)](#page-5-1).

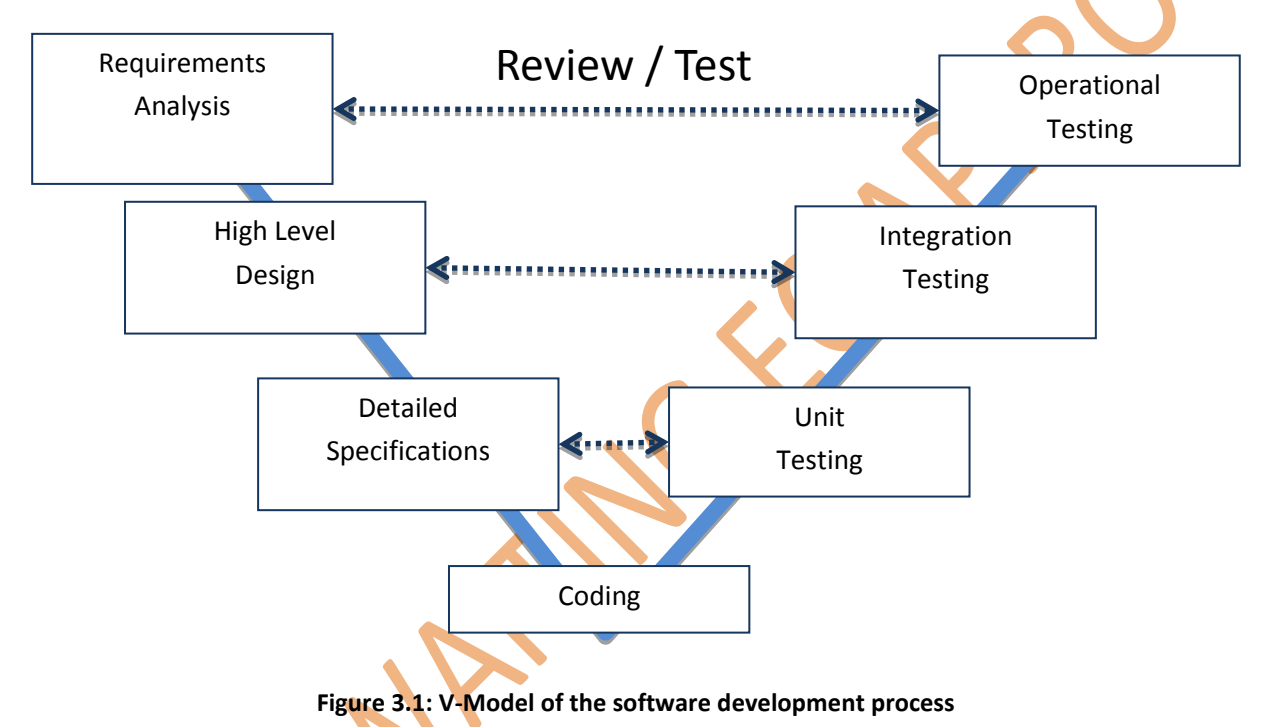

<span id="page-5-1"></span>The content of this document was developed in parallel with the software development of the proof-of-concept-prototype described in [In2Rail D7.5], so the approaches presented here were developed and applied for the testing of the proof-of-concept prototype. This close cooperation allowed high maturity level of the testing approach for the following projects in Shift2Rail especially during development of technical demonstrators.

# <span id="page-6-0"></span>**4. Objective / Aim**

The overall objective of Work Package  $8 - (WP8) -$  is to provide the specification of the architecture, protocols, and functional description of the required services. They should allow a seamless integration within TMS of:

- external systems like Crew Management, Fleet Management, and Maintenance Management etc.;
- **TMS-specific applications provided by different suppliers, e.g. Timetable** management, Automatic Route setting (ARS), Forecast, Decision support system, Task management, Route cause analysis etc.

Objective of this deliverable is to provide:

- **a** description of the testing approach for services managed by Application Framework;
- a description of common integration tests to be evaluated during test phase.

In opposite to the deliverables [In2Rail D8.4] and [In2Rail D8.7], where the specifications for Integration Layer and Application Framework are provided, this document represents one possible approach to implementing testing in the context of IL and AF. Although only a description of integration testing was planned for this document the nature of Integration Layer and Application Framework allows the automation of several kinds of tests: module, integration, function and system tests. In the following sections different aspects of testing will be considered.

# <span id="page-7-0"></span>**5. Introduction**

This document covers a very specific area in software engineering. To be useful in future EUprojects it goes deep into the specifics of the software testing in connection with architectural patterns published in other deliverables. Therefore it is dedicated to software architects, software developers and software testing engineers. To understand this document it is advisable to read [In2Rail D8.3] first.

*Testing is the process of executing a program with the intent of finding errors. [Myers et al 2011].*

The test process is strongly integrated into the software development process (see Figure [5.1\)](#page-7-1).

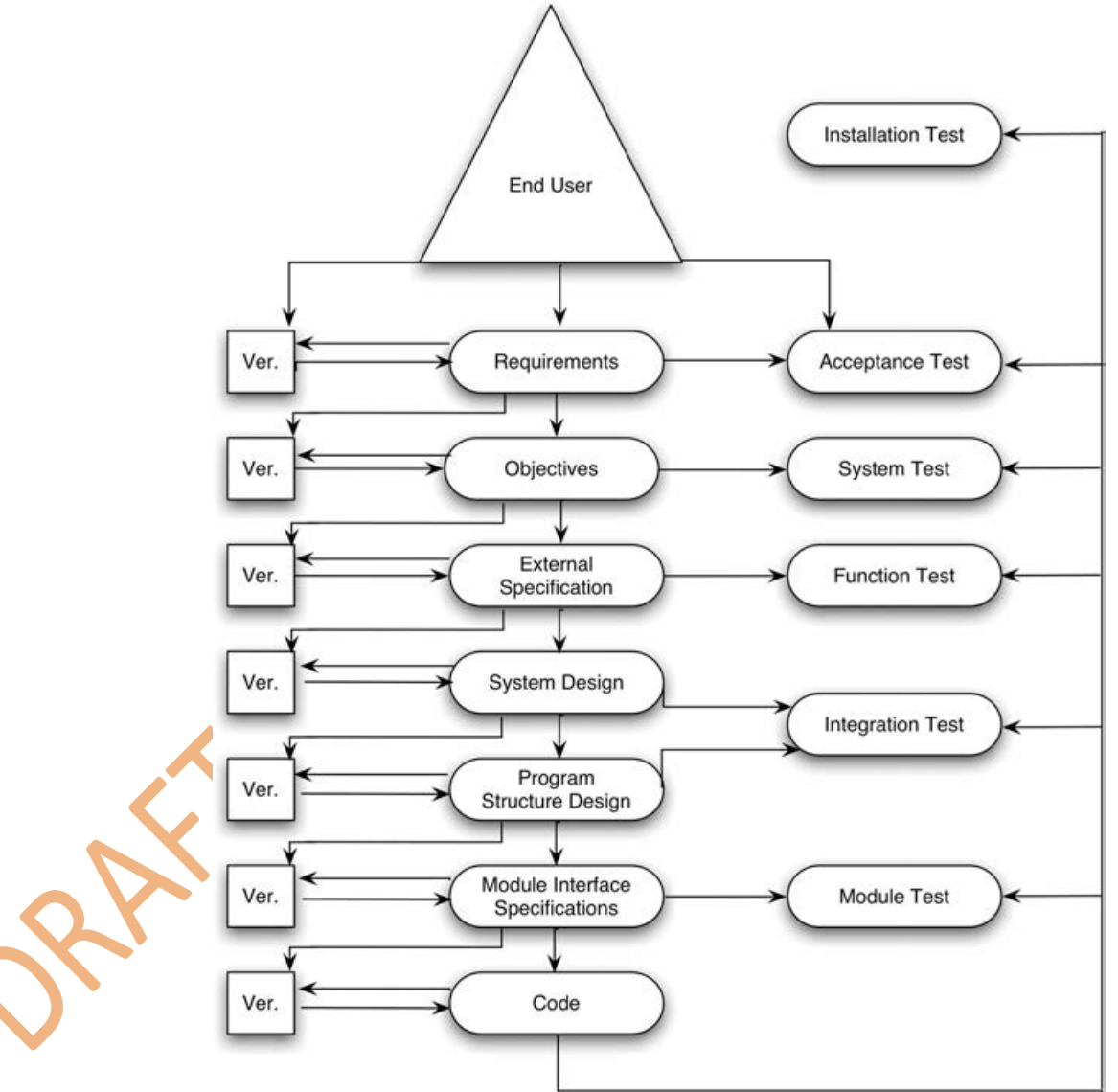

**Figure 5.1: Correspondence between development and testing process [Myers et al 2011]**

<span id="page-7-1"></span>The single test steps are distinguished not only on the input/output relations and their position in the development process. The single test steps are dedicated to finding different kinds of errors. They have the following responsibilities:

- Module Test is a process of testing the individual sub-programs, subroutines, classes, or procedures in a program. The purpose of a module test is to find discrepancies between the program's modules and their interface specification [Myers et al 2011];
- **Integration Test is the test of correct interaction among all components or services** within a system;
- **Function Testing is a process of attempting to find discrepancies between the** program and the external specification;
- System Test is the process of finding discrepancies between the program and its original objectives. To formulate the test cases [Myers et al 2011] proposes to use the user documentation;
- Acceptance Test is a process of comparing the program to its original requirements and the current needs of its end users. In case of contracted program, the contracting organisation performs the acceptance test by comparing the program's operation to the original contract;
- Installation Test has the purpose of finding errors that occur during installation process.

A high degree of test automation is desired on all levels of testing since the effort of testing in terms of time and resources can be minimized by this measure. Integration Layer and Application Framework allow extensive automation in different steps of the test process. To show these possibilities the TMS prototype developed in the context of the "proof of concept" [In2Rail D7.5] will be used as a "system under test".

The TMS prototype follows the micro service architectural pattern [Cambell 2015] [AmundsenMclarty2016], therefore a typical service (program) contains often only one module. The structure of the TMS prototype is shown in [Figure 5.2.](#page-9-0)

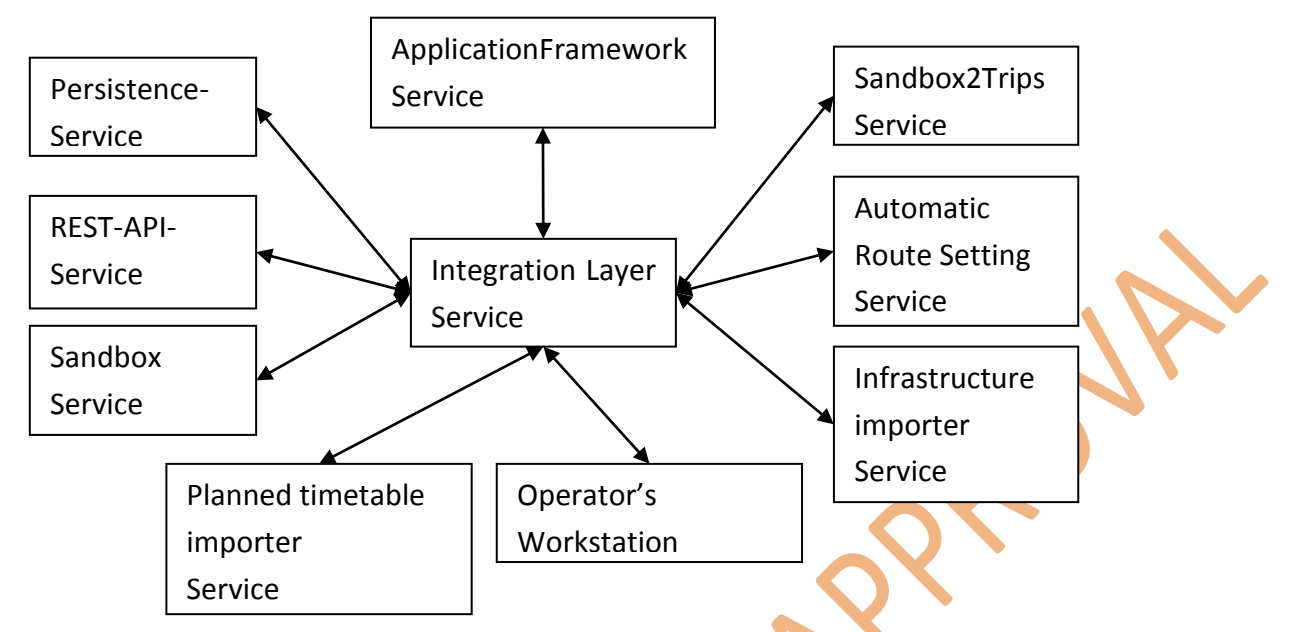

**Figure 5.2: System structure of TMS prototype**

<span id="page-9-0"></span>As follows from the system architecture all services (programs) communicate with each other only by means of the Integration Layer service. They have no knowledge about the rest of the system: which services there are, if they are running or not, and if they work continuously or event/time based. The Integration Layer itself provides only data management and communication infrastructure. The data content is specified by Canonical Data Model described in CDM-Appendix of [In2Rail D9.1]. Specific data structures for Timetable, Infrastructure, Version Management are specified in [In2Rail D8.4] and [In2Rail D8.7].

The services in the prototype have the following responsibilities:

- Integration Layer provides the In Memory Data Grid (IMDG) functionality;
- the data is represented as key-value-pairs allocated into "containers" named topics (or maps);
- the clients (other services) connect to the Integration Layer by a dynamic library;
	- the clients can create, read, update, and delete key-value-pairs,
	- the clients can observe topics and will receive notifications on any change;
	- IMDG builds a cluster resolving single point of failure for data management as long as at least one node in the cluster is working, no data is lost;
- persistence service is responsible for storage of key-values located in "important" topics on persistent disk. In case of disaster (all nodes building the IMDG cluster go down) the persistence service shall recover the last known state;
- REST-API service provides a REST-interface [Masse2011] to the IMDG. It allows accessing the key-value-pairs in human readable JSON-Format [Bassett2015] using REST-API;
- Sandbox service manages concurrent change requests coming from different clients integrating them in to one data set modelled by a sequence of snapshots and deltachange-sets;
- Sandbox2Trips service extracts single trips building the operational timetable from a sandbox and publishes them on one of the topics. The automatic route setting service uses them to set the routes;
- Planned timetable importer is part of the existing TMS which converts proprietary timetable data into canonical data model-format;
- **Infrastructure importer service converts Railml-2.3 topology data into canonical data** model format and appends it to the production sandbox;
- **Operator's Workstation contains several dialogs:** 
	- Timetable editor,
	- Track view,
	- Sandboxes view,

and allows for several operators' concurrent modification of the Real Time Traffic Plan (RTTP);

**Application Framework service reads the desired state of all services (which services** are running and with which topics they are communicating) from a special Topic and ensures that services managed by the Application Framework apply the desire state. To do so it starts, stops and monitors the managed services on a node-cluster (set of computers) managed by the Application Framework.

In the following sections the test steps from [Figure 5.1](#page-7-1) will be analysed in conjunction with the TMS prototype.

In short the testing approach used in the prototype development and proposed in this deliverable can be summarized as following:

 REST-API-Service allows usage of many REST-API-Testing frameworks from the market [Chakram2018][Django2018][Frisby.js2018];

- a test script inside such REST-API-Testing framework writes key-values over REST-API influencing services and reads key-values over REST-API analysing the service results;
- **Application Framework starts/stops services under test;**
- **the Test framework runs the tests, collects the test results and represents them in an** appropriate manner (e.g. a web-page-report).

From the variety of REST-API-Testing frameworks the open source framework Chakram was selected for the prototyping activities. In the following different test scripts will be analysed covering several steps of the testing process taking services from the prototype as examples.

### <span id="page-12-0"></span>**6. Test environment**

In most of test steps up to operational tests some components do not exist and must be emulated. Even during the acceptance test the connection to external systems could be missing. If the TMS is based on Integration Layer the standardised communication takes place there. From the testing point of view the Integration Layer provides crucial features described in the following.

### <span id="page-12-1"></span>6.1. Observability of communication

The Integration Layer provides access to the data by publish-subscribe principle. The "data universe" is separated in Topics. Each Topic represents a map of key-value-pairs. Any client with sufficient access rights is able to subscribe to any Topic and write to any Topic (see [Figure 6.1\)](#page-12-3).

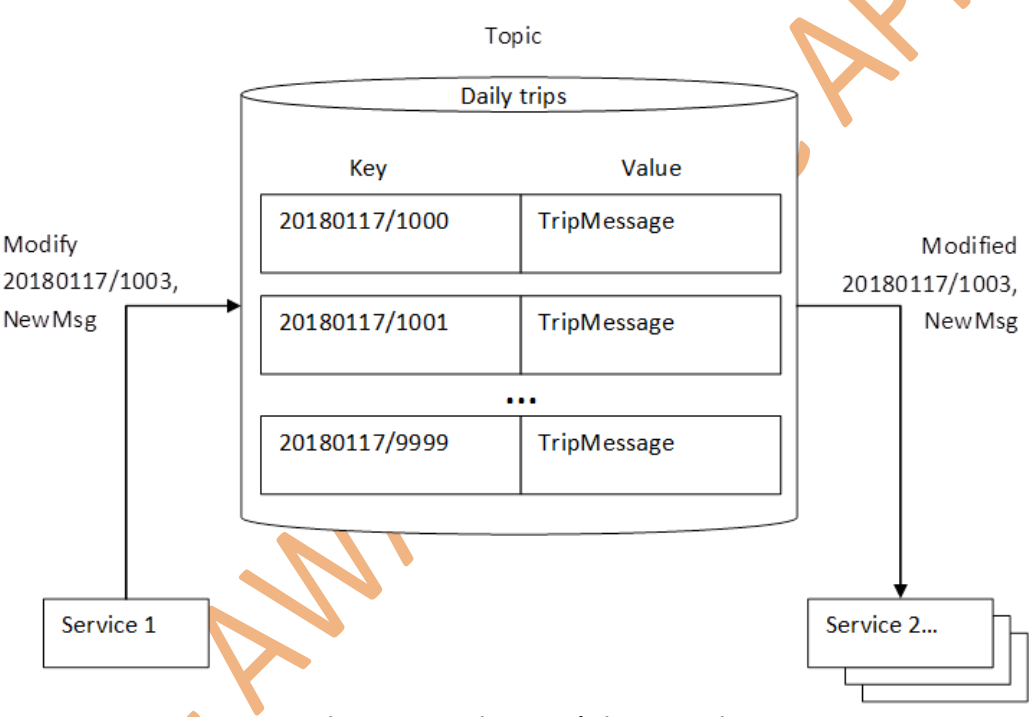

**Figure 6.1: Topic example in Integration Layer**

<span id="page-12-3"></span>Any service influences the remaining part of the system only by publishing new states of keyvalue objects on Integration Layer. As a consequence to emulate the missing parts of the system it is sufficient to publish "appropriate" key-value-states on Integration Layer to allow running services to react. This reduces the test efforts quite strongly: instead of developing emulated subsystems in software, it is enough to formulate the messages in a test script and let the existing test framework emulate missing subsystems.

### <span id="page-12-2"></span>6.2. REST-based API

The main method to connect to Integration Layer represents a dynamically linked library (dll, so- or jar-library). The values in key-value-pairs are represented by a binary protocol e. g. [Protobuf2017]. Both specialities prevent usage of general testing frameworks from the market:

- the API-calls to DLL required to access the data are not supported;
- a special treatment (encoding and decoding) of the messages is typically not supported.

To overcome these issues the Integration Layer includes a special service providing a RESTbased API [Masse2011]. That means the test framework is able to create, read, update and delete any key-value-pair on Integration Layer using standardized HTTP-protocol solving the first issue with the DLL – it is not required for the testing (see [Figure 6.2](#page-13-0) below).

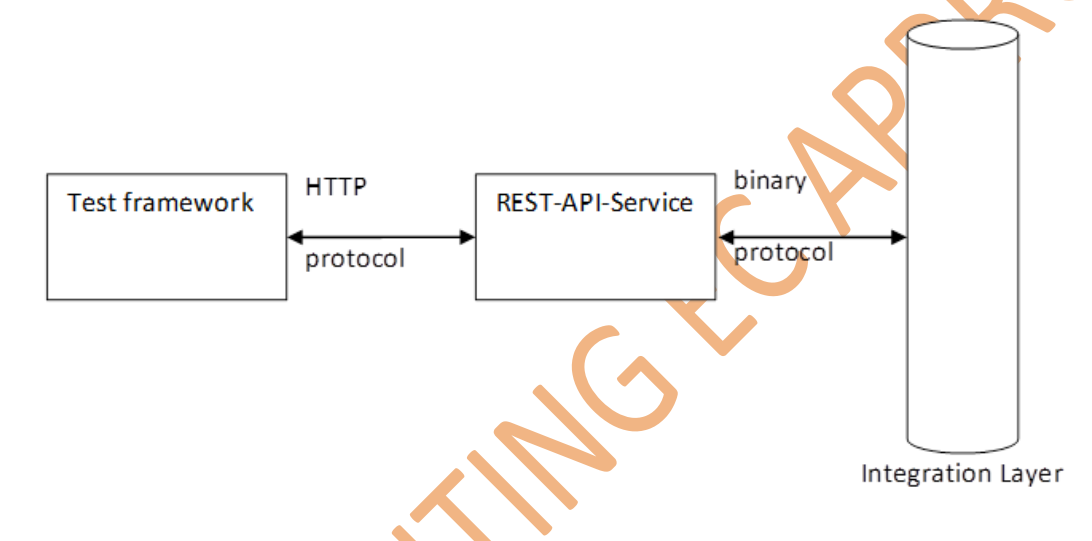

**Figure 6.2: Access of Integration Layer through REST-API service**

<span id="page-13-0"></span>The REST-standard assumes the object representation either in XML or in JSON format. The REST-service converts binary representation of the value into JSON and back for the input. A test framework usable in this case is associated with the term "REST API Testing". A websearch with this string returns over 6 Mio hits containing many tools and theoretical discussions on the subject.

The major drawback of this approach is the additional delay introduced by the REST-API-Service:

 the HTTP protocol with JSON data representation consumes about 10 times higher bandwidth in comparison to binary protocol with enabled compression;

 conversion JSON<->Protobuf could consume considerable computational resources on the node running the REST-Service. In bigger test cases several instances of the REST-Service might be required for load balancing.

As a consequence the REST-API cannot be used for performance evaluation of the Integration Layer. But it is still sufficient for testing the service performance as the communication part of the total service response time is often negligible.

The REST-API is planned to be used not only for testing purposes but for connection of "lowperformance" services, where the throughput and round-trip times are not critical, e.g. a timetable import every four hours is often allowed to take several minutes, so the communication time of about one second is acceptable.

### <span id="page-14-0"></span>6.3. Test environment setup and organisation

For the proof-of concept in WP7 the open source REST-API testing framework Chakram [Chakram2018] has been selected. It is based on node.js [Cantelon et al 2017] which is a JavaScript framework. As JSON represents native JavaScript-Code the possibility to write test scripts in JavaScript simplifies handling of the IL-Messages: the logic can be applied on the input message directly and to send a new message a normal JavaScript-object can be used.

The plug-and-play infrastructure provided by the Application Framework opens new possibilities and challenges in system deployment: instead of integrated development of the entire big system by one vendor, services coming from several vendors can be integrated together. To ensure that the delivered service is installed properly, the service vendor should provide an installation test-service as a part of its delivery (see [Figure 6.3\)](#page-14-2).

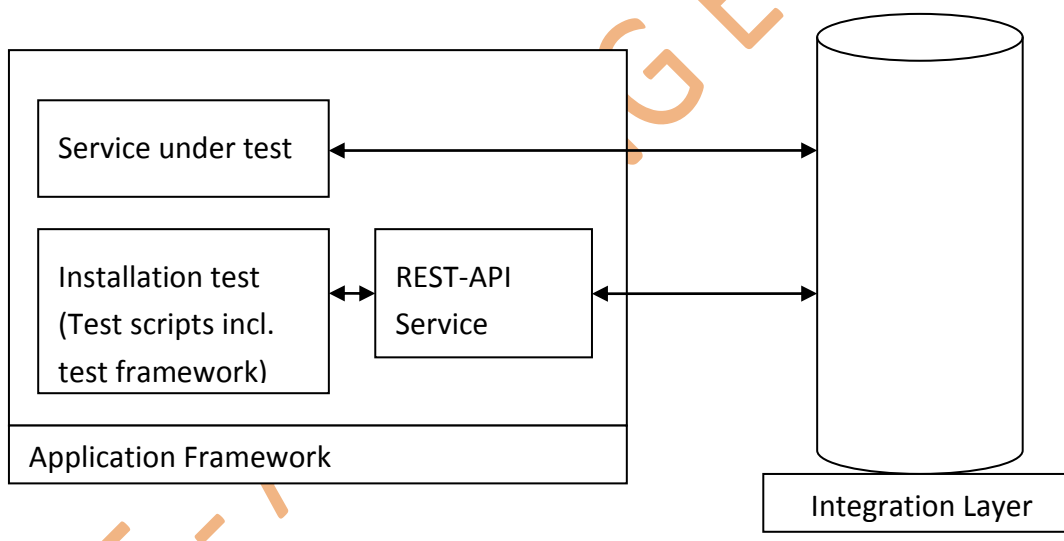

### **Figure 6.3: Test setup for productive service to be provided by service vendor**

<span id="page-14-2"></span>With increasing number of such "independent" services the availability of the automated (installation) tests appears to be crucial to keep the system stable and manageable.

# <span id="page-14-1"></span>6.4. Test implementation approaches

As shown in the previous chapters tests can be implemented using different approaches. An obvious one is to use an external testing framework to produce inputs, observe and analyse outputs of the service [\(Figure 6.4\)](#page-15-0).

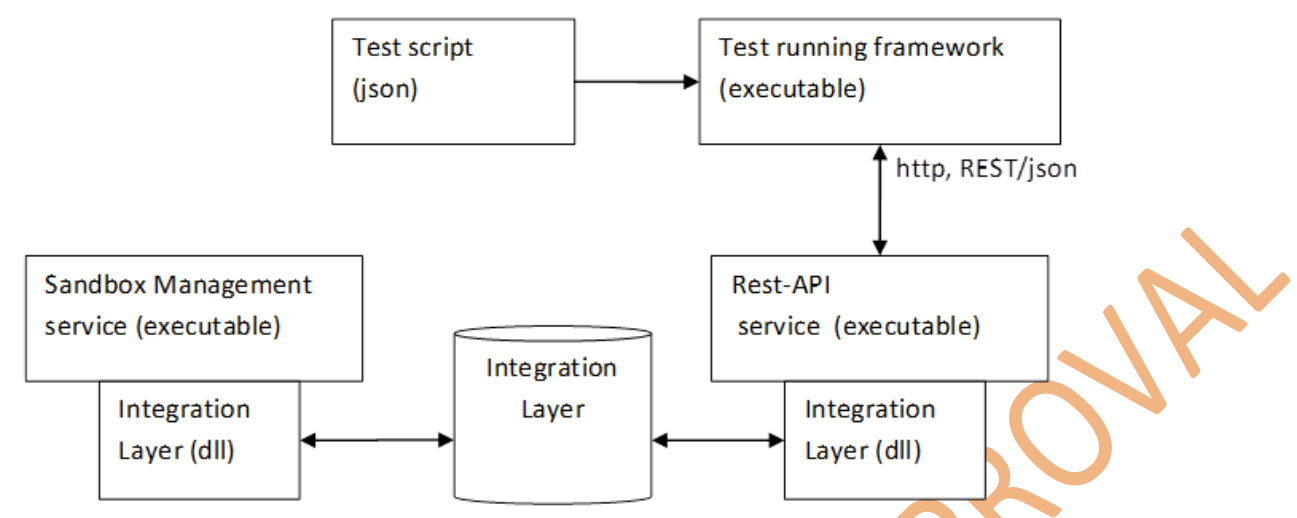

**Figure 6.4: Test setup with an external testing framework**

<span id="page-15-0"></span>The main advantage of this approach is: it is independent from the programming language, operating system, CPU architecture etc. of the service under test. Therefore this kind of tests can be implemented and managed by the system integrator. As it is typically not the responsibility of the integrator to test the entire functional behaviour, most of the tests shall be implemented by the service vendor.

As the owner of the source code and the development environment, the service vendor has additional degrees of freedom for selecting an appropriate test setup. The service vendor is facing to competing test objectives:

- test-runs should be implemented efficiently (fast);
- even for small (micro) services the number of tests can reach hundreds;
- each build typically requires running all (or at least as many as possible) automated test. Unnecessarily long running (slow) tests would significantly reduce the effectivity of the developers, while they are waiting for the test results;
- test should be as similar as possible to the production use. In case of IL-based services, they should be connected to the IL later used in the production, which requires setup and management of an integration Layer for each testing environment.

A possible solution for this situation is shown in [Figure 6.5.](#page-16-0) As the IL-based services expose its functionality over IL the tests scripts can be implemented as API-testing over IL.

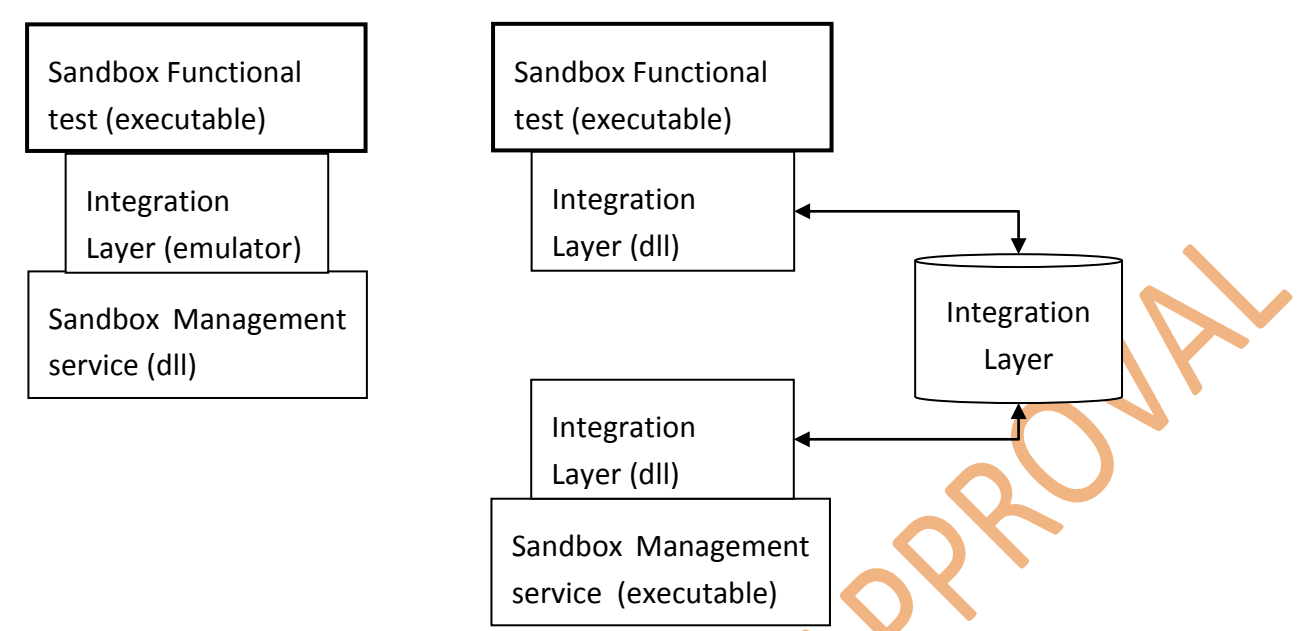

**Figure 6.5: Reuse of function test for "fast" and for "productive" test runs**

<span id="page-16-0"></span>If the testing code is not aware of the implementation of the  $\mathbb{I}$ , two test setups can be constructed by the build environment:

- connecting test code through the emulated Integration Layer with a library of the service under test allows a very fast test execution: no overhead for communication with an external IL and time required for starting/stopping/managing the external IL;
- connecting the same test code to the productive IL allows reusing hundreds of test cases on productive environment and can be delivered together with the service implementation. This test setup is able to implement unit, integration and functional tests in micro service architecture.

In the following examples for test implementations for different services in the In2Rail-Proof-of-concept-prototype will be discussed.

## <span id="page-17-0"></span>**7. Module tests**

Module testing (also called unit testing) is a process of testing the individual components building a program: class, method, library (a set of classes). The purpose of the module testing is to compare the function of the module with an existing specification either as a functional or interface specification.

Module testing covers "private" modules known only to the service vendor. The functional or interface specifications are results of internal development steps during the service development. As the module test strategies are very vendor specific this chapter gives only a short overview on the module testing and provides some hints, how to increase test execution performance in conjunction with Integration Layer.Consider a program as a combination of modules with some call hierarchy a possible program structure can look like [Figure 7.1.](#page-17-1)

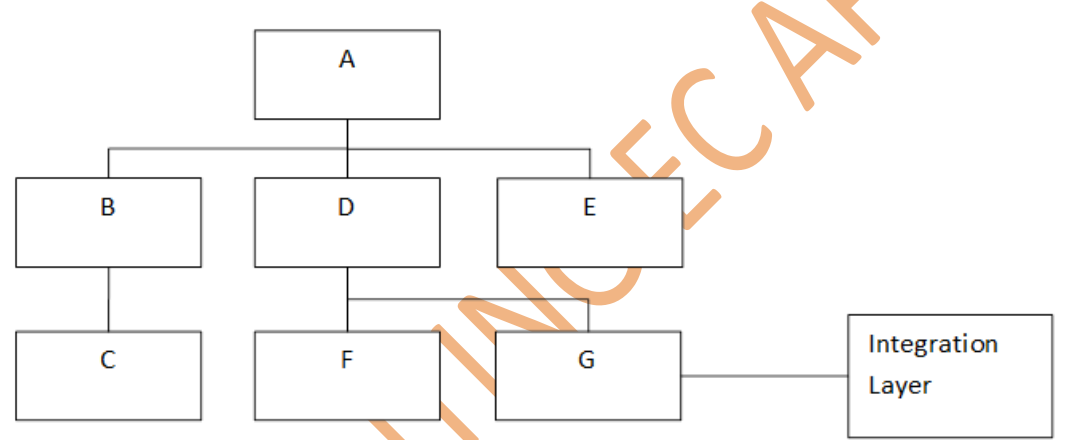

**Figure 7.1: Sample program with connection to Integration Layer**

<span id="page-17-1"></span>Module A uses (calls) modules B, D, E. Module G interacts with the Integration Layer.

Module test scripts are typically combined to test suites, which are executed by some test framework like Boost Test Library, Google Test, and JUnit. In the context of larger software projects a big amount of such test scripts (several hundreds) are coming together.

The Module tests are typically repeated as "regression tests" – a build of a new version is considered as successful only if the associated unit tests don't find errors. As a consequence of the large number of tests and frequent test executions the test execution time plays significant role for software development especially at the end of the project. To reduce execution time and simplify test setup a local "Test-version" of the Integration Layer could be created. As the object oriented interface of IL is specified in [In2Rail D8.4], the local IL represents a managed set of maps (which are typically part of standard libraries in C++, Java…). Compiled as a library it can be used in test running suites reducing execution time by at least one order of magnitude.

Another advantage of a generic implementation for the Testing-IL is the possibility to reuse it in many module-tests for programs using IL. Instead of a local Test-version of the IL a serverless implementation can be used, e.g. DDS based wrapper [In2Rail D8.3]. This approach extends the test execution time as it tries to find connected systems during login procedure. Afterwards it works the same way as the local IL.

# <span id="page-19-0"></span>**8. Integration Tests**

Integration Testing represents a step in the test process where single modules/programs are combined and tested as a group. The purpose of this step is to find errors in the interaction between modules/programs. In [Myers et al 2011] the integration testing is not considered as a separate testing step, as it is an implicit part of the incremental module testing.

In this document a combination of services/programs is considered under integration tests, while modules of a single program are not taken into account.

Two kinds of integration testing can be identified:

- component integration testing, with the purpose to expose faults in the interfaces and interaction between integrated components;
- system integration testing, testing the integration of systems, including interfaces to external systems (organisations).

In the following only the component integration testing is considered. As the Integration Layer is used only for components integration no generic approach can be provided for system integration testing.

The main advantage of the Integration Layer represents the fact that no components interact with each other directly, but only by means of IL. This reduces the component integration tests to the test of a single service integrated into the Integration Layer (Figure [8.1\)](#page-19-1).

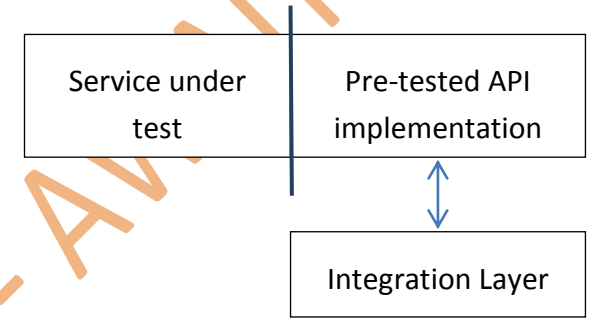

**Figure 8.1: Integration test setup of a service within Integration Layer**

<span id="page-19-1"></span>As the integration of API with the Integration Layer is already tested by the IL-vendor, the integration test is responsible for correct usage of the API by the service under test. This is typically part of the API implementation, which always validates the service requests for correct message format.

In a future TMS it is assumed that the life cycle of some services will be managed by Application Framework. To allow that functionality the Application Framework should interact with these services using a mean other than IL. Therefore the main use case for the integration testing would be the integration of a managed service into the Application Framework (see [Figure 8.2\)](#page-20-0).

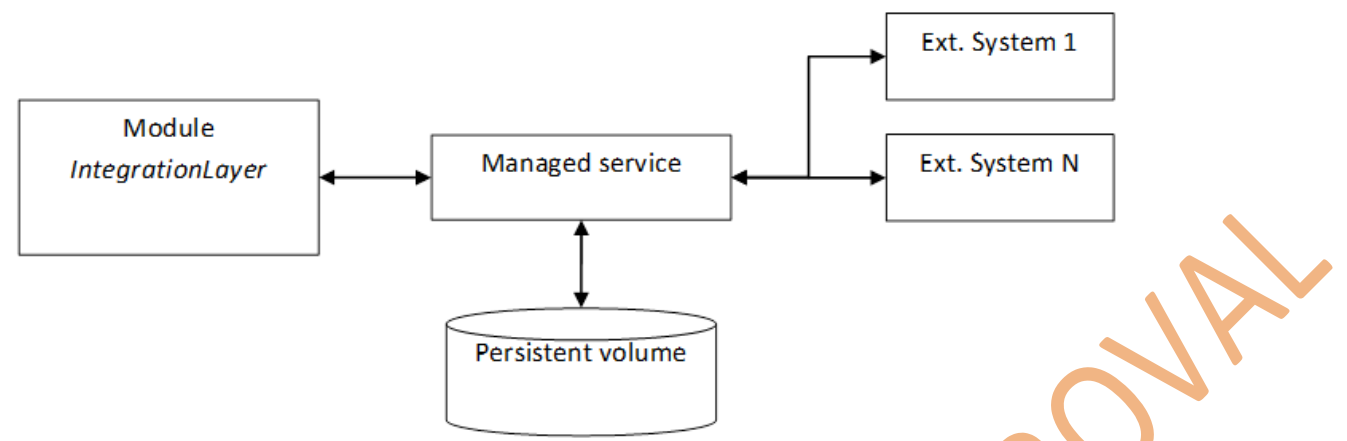

**Figure 8.2: Integration of a service into Application Framework**

<span id="page-20-0"></span>In the proof-of-concept prototype the Application Framework was implemented based on Docker Swarm technology [Farcic2017].

The Application Framework has the following responsibilities:

- **deploy a service on the cluster (Docker Swarm uses an extra registry service as an** image source);
- **Perovide a set of values to the service through environmental variables to allow the** service to start interaction with Integration Layer;
- **F** if needed provide persistent volume(s) and notify the service about its "position" through environmental variable;
- **Perovide a port mapping between the service ports and the host ports. The main use** case for the port mapping is connection of external systems to the managed service;
- ensure that required number of service instances is running;
- **numitor the service instances activity, centralised logging, fail/restart history etc.**

The Application Framework is controlled using Integration Layer. On a specific topic "AFDesiredStates" on the Integration Layer key-value-pairs represent required states of the services. The Application Framework compares the desired state with its observations and initiates actions if it detects differences. The Application Framework publishes its observations on "AFCurrentStates"-topic. Access of the AF-functionality through the "AFxxxStates"-Topics allows using the same testing framework as for function tests of the single services (s. [Figure 8.3\)](#page-21-1).

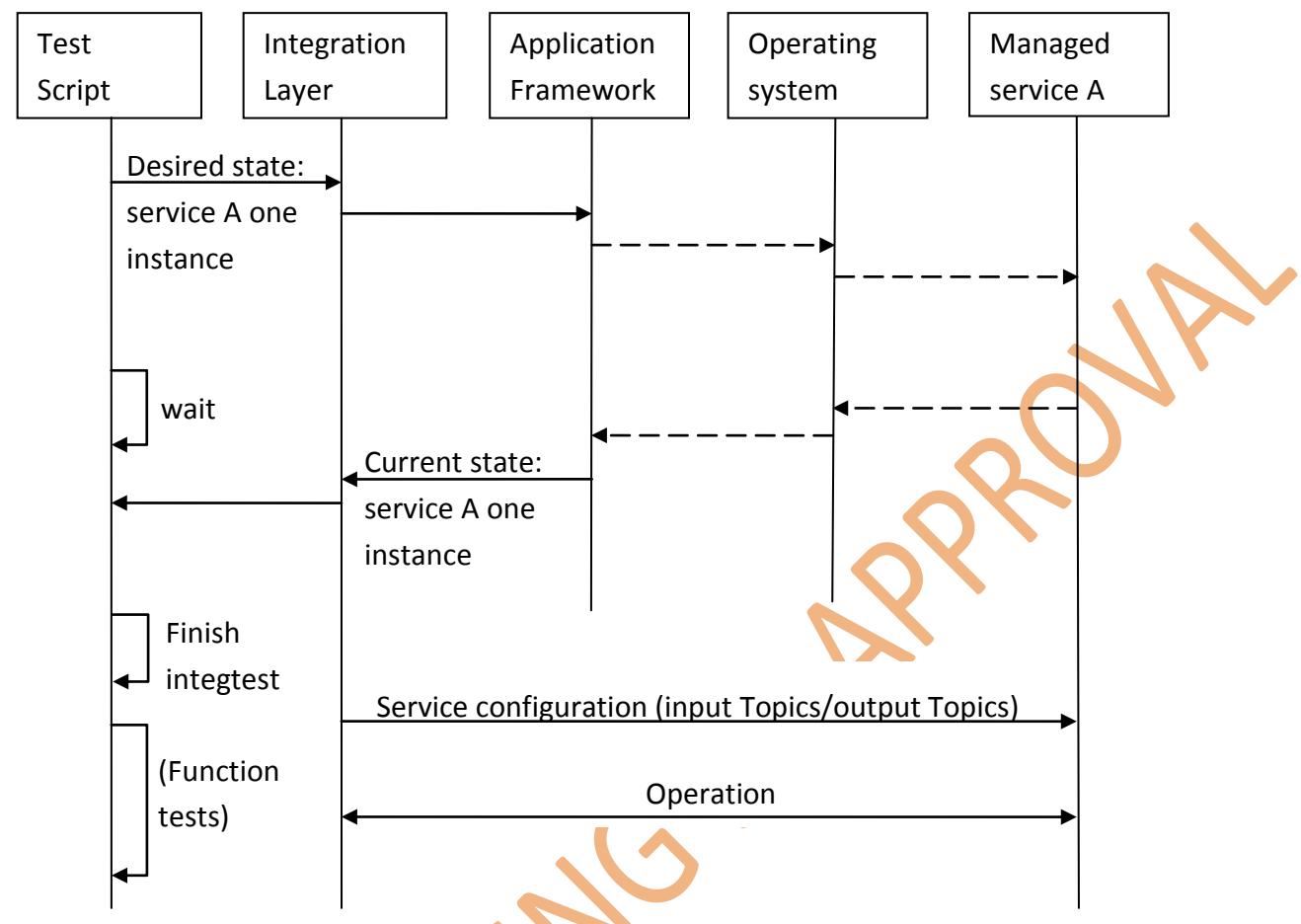

**Figure 8.3: Example of a sequence diagram for an integration test**

### <span id="page-21-1"></span><span id="page-21-0"></span>8.1. Use case "Persistence service"

In the following a test script for integration test of the persistence service is shown. The "desired state" for the service is in the file "*persistence\_service\_spec.json*"

```
GA 635900 Page 22 of 40
{
     "Name" : "persistence service",
     "ContainerSpec" : {
           "Image" : "registryhost/persistence service:2.1",
           "Mounts" : [{
                "Source" : "data",
                "Target" : "/var/data",
                "Type" : "volume",
                "Consistency" : "consistent"
           }],
           "Env" : [
                "topicsListTopic=internalTopics"
           ]
     }
     "Placement" : {
           "Constraints" : ["node.persistence role==true"],
           "Platforms" : [{
                "Architecture" : "x68 64",
                "OS" : "linux"
           }]
     },
      "Mode" : {
           "Replicated" : {
```

```
"Replicas" : 1
             }
      }
}
```
The service specification follows Docker-Swarm API, assuming that the mapping to other similar products would be easily possible

[https://docs.docker.com/engine/api/v1.35/#operation/ServiceCreate.](https://docs.docker.com/engine/api/v1.35/#operation/ServiceCreate) The content of the request is defined in [Table 8.1.](#page-22-0)

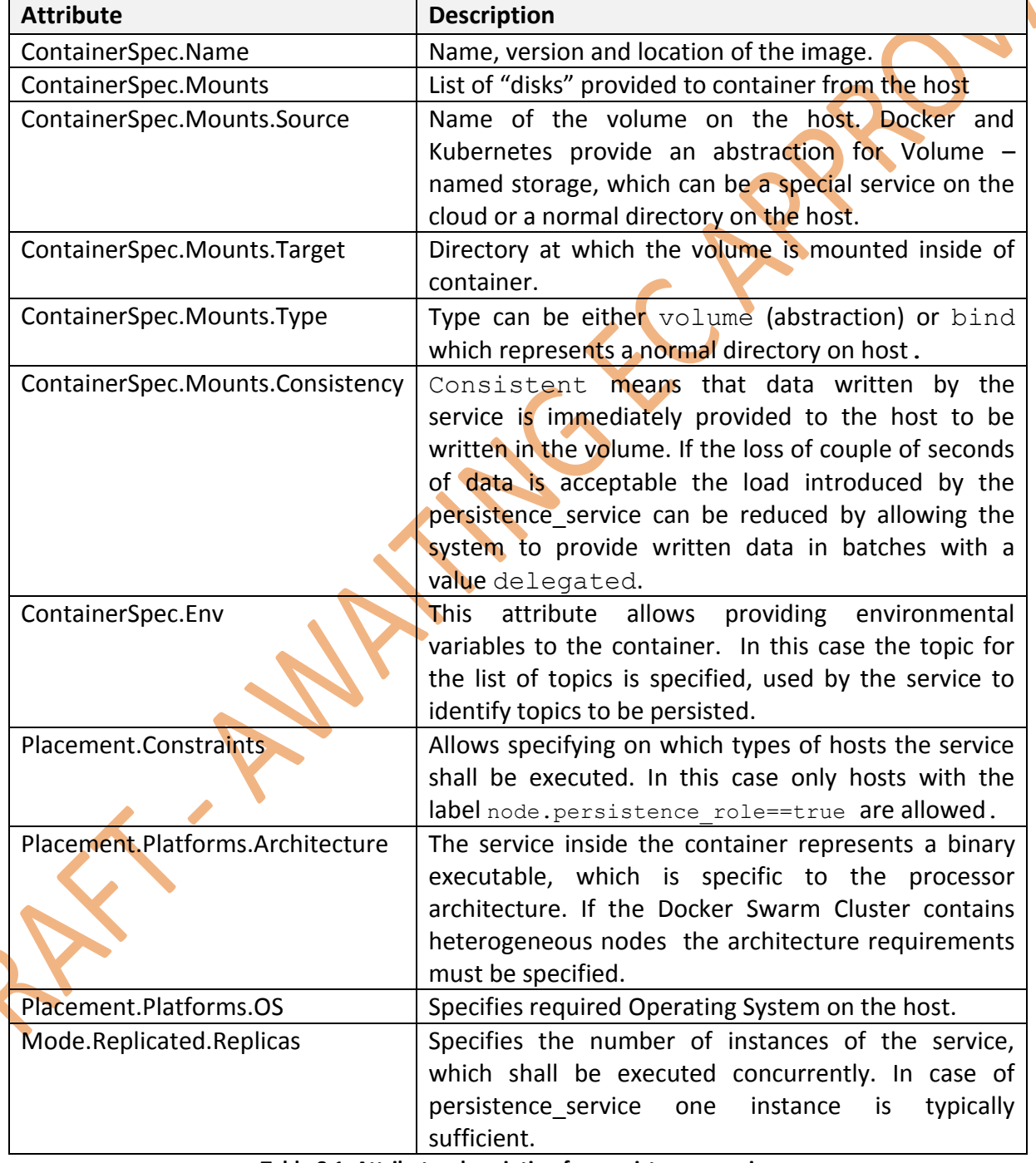

**Table 8.1: Attributes description for persistence\_service**

<span id="page-22-0"></span>A test script using Chakram-API-Test-Framework [Chakram2018] covering integration of the persistence service into Application Framework can be as follows.

#### Integtest\_spec.js

```
var call = require('chakram');
expect = call.expect;
var delay = require('timeout-as-promise');
```
#### //reading persistence service specification (s. above)

```
serviceSpec = require('persistence_service_spec.json');
//configuration for hosts/urls/etc required for the test
testConfig = require('testConfig.json');
appurl = testConfig.PP URL;
```
#### //start test suite

```
describe("Integration test for persistence service", function ()
  //max waiting time for http response
  this.timeout(1000);
  it('start and stop persistence service', function () {
     return call.post(appUrl + "/afdesiredservices/values/", serviceSpec)
     .then(function(r1) {
        expect(r1).to.have.status(200);
        //waiting testConfig.delay (5 seconds) until the service 
       //is asynchronously installed and started
        return delay(testConfig.delay);
     })
     //after waiting time read current state of persistence service
     .then(function() {
        return call.get(appUrl + 
"/afactualservices/values/persistence service");
     })
     //if ok, delete the persistence service
     .then(function(r2) {
        expect(r2).to.have.status(200);
        //stop the service by deleting its key from desired services
        return call.delete(appUrl + 
"/afdesiredservices/keys/persistence service");
     })
     //wait 5 seconds
     .then(function(r3)
        return delay(testConfig.delay);
     })
     //check that persistence_service is not there any more
     .then(function() {
        return call.get(appUrl + 
"/afactualservices/values/persistence service").then(function(r4) {
          expect(r4).to.have.status(404);
        });
      \left| \ \right|y;
});
```
## <span id="page-24-0"></span>**9. Function tests**

### According to [Myers et al 2011]:

The purpose of a function test is to show that a program does not match its external *specifications.*

In the following two services will be analysed as examples for the function tests:

- persistence service representing a constituent of the Application Framework;
- sandbox management service representing a constituent of the Integration Layer.

First the requirements of the services will be summarized representing *external specification*  of the program. Then the possibilities for implementing function tests for each service will be shown.

### <span id="page-24-1"></span>9.1. Persistence service

As a first example, the persistence service from the proof-of-concept prototype is considered (see [Figure 5.2\)](#page-9-0). The persistence service has only one responsibility: Restoring the content of the Integration Layer upon request (requirement 5.2.2.5 in [In2Rail D8.1]).

The Integration Layer manages its data in an In Memory Data Grid (IMDG). As long as sufficient number of nodes running the IMDG are online all the data is safe even in case of failure of some nodes executing IMDG. The persistence service has a role of a backup system for the case of major disaster (failure of all nodes of the Integration Layer). During the service development it can be used to setup initial system configuration.

To fulfil the assigned functionality the persistence service:

- observes the list of topics available in IMDG;
- subscribes to topics annotated as "PERSISTENT" and stores their current state on disk;
- if started with the request "Restore", reads stored key-value-pairs from the disk and publishes them on Integration Layer;
	- if started without the request "Restore" adjusts outdated key-values on disk to the current state of IL.

The test script for the function test is similar to the one for integration test.

### <span id="page-24-2"></span>**9.1.1. Test case 1**

A high level test description is provided in [Table 9.1](#page-25-1) and the single test steps are listed in [Table 9.2.](#page-25-2)

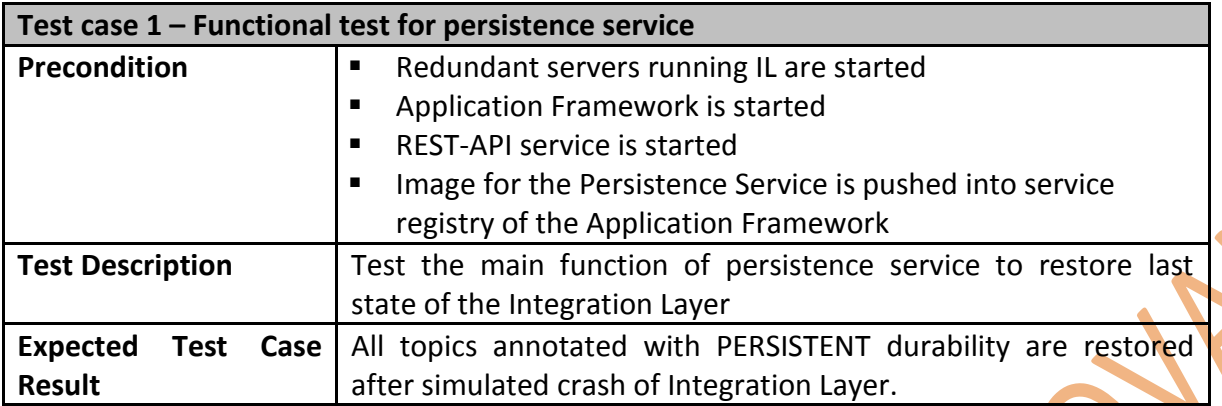

**Table 9.1: Test description for backup-test of persistence service**

<span id="page-25-1"></span>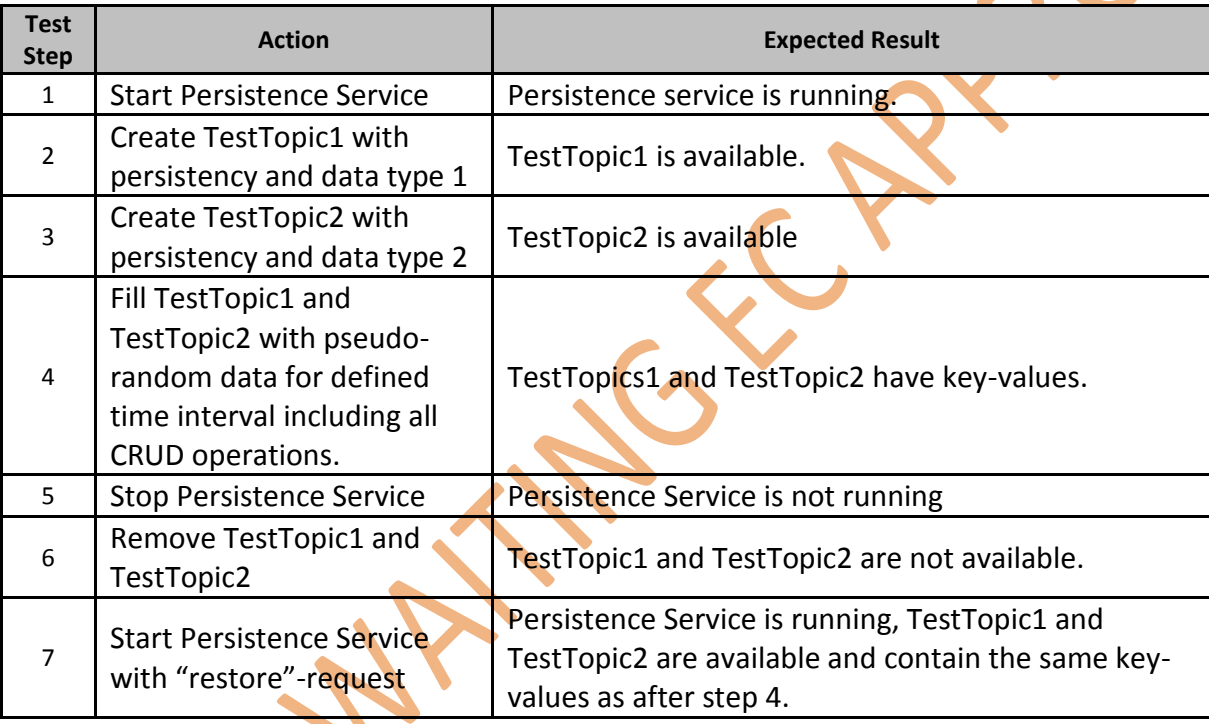

**Table 9.2: Test steps for backup-test of persistence service**

### <span id="page-25-2"></span><span id="page-25-0"></span>**9.1.2. Test case 2**

In this test the failover functionality of the Persistence Service shall be tested. In case of a failure the service shall not modify any value on IL after restart, but it shall be able to recover the Integration Layer if restarted with "restore request".

A high level test description is provided in [Table 9.3](#page-26-1) and the single test steps are listed in [Table 9.4.](#page-26-2)

### **Test case 2 – Functional test for persistence service**

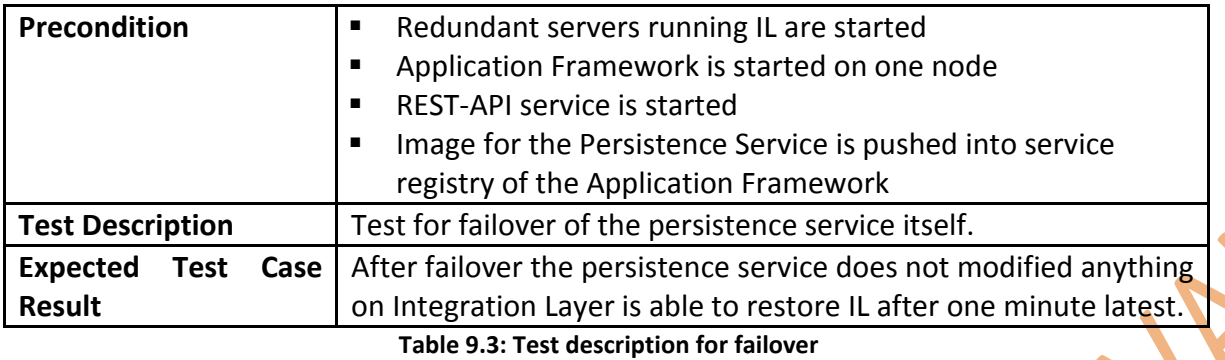

<span id="page-26-1"></span>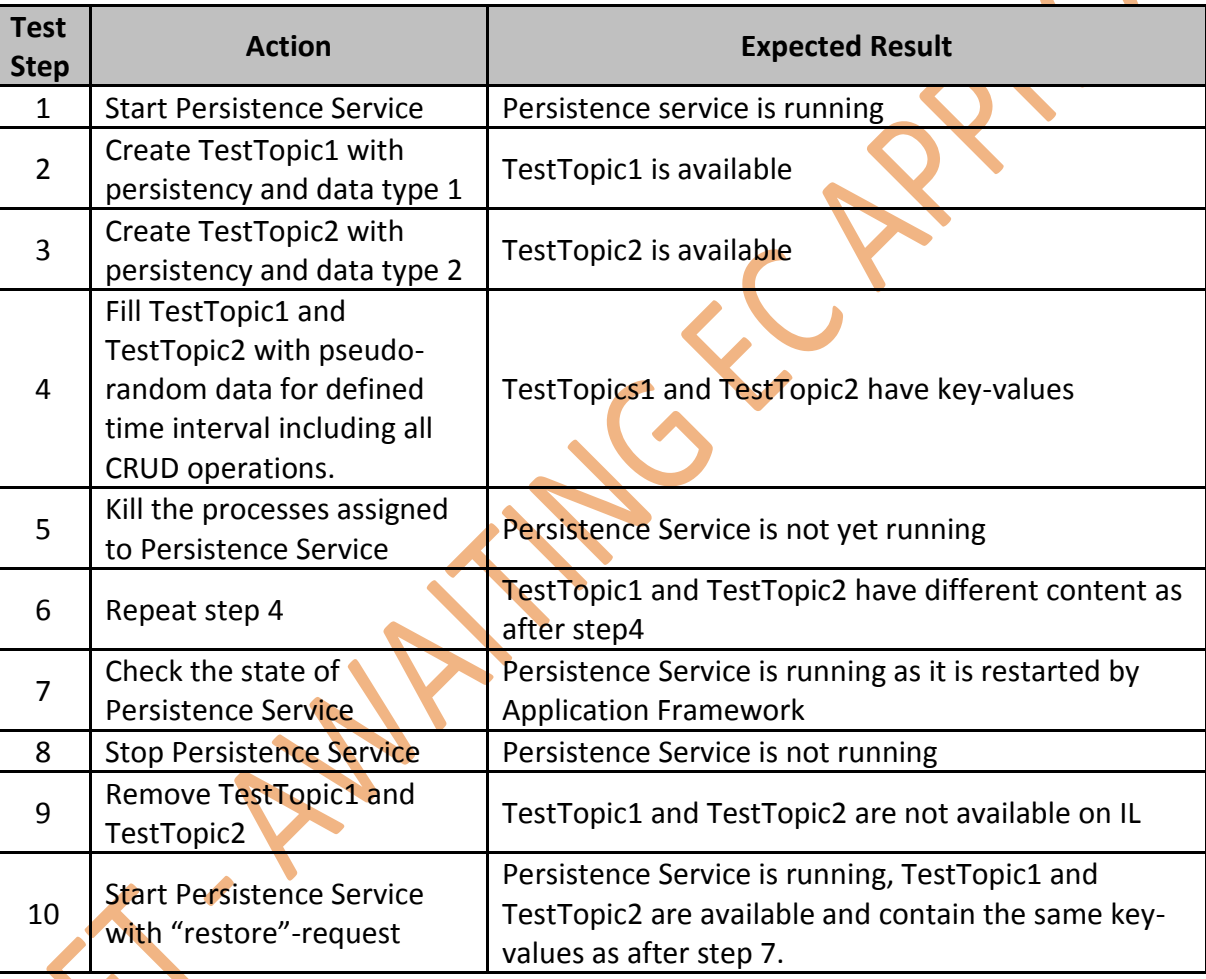

#### **Table 9.4: Test steps for persistence service failover test**

## <span id="page-26-2"></span><span id="page-26-0"></span>9.2. Sandbox management service

The sandbox management service provides a versioning control for data requiring transactional behaviour (requirement 2.3.3 in [In2Rail D8.1]). A good metaphor represents file versioning systems like Git, Mercurial, and IBM Rational Team Concert (RTC). The versioning system RTC even has a term "stream" representing a sequence of modification. It builds the basis for cooperation between developers and teams [RTC2018].

The sandbox management service keeps a list of snap-shots and delta updates consistently synchronising change requests from concurrent client applications (see [Figure 9.1\)](#page-27-1).

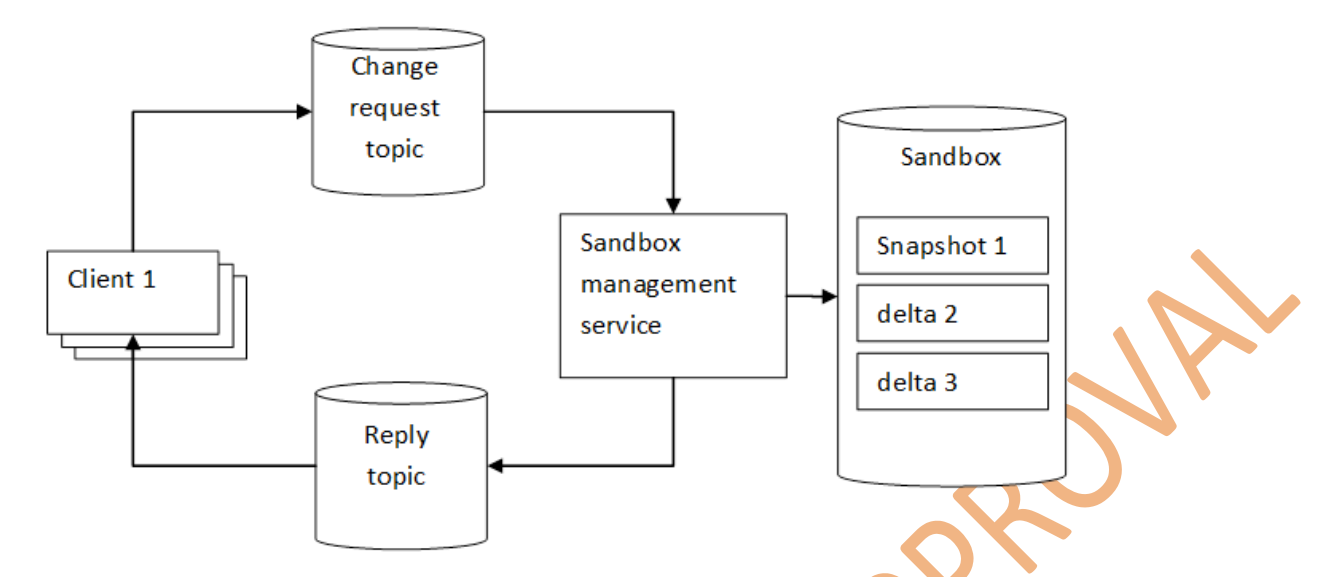

**Figure 9.1: Sandbox management service**

<span id="page-27-1"></span>Depending on the configuration of the Sandbox Management Service can apply additional logic to the change requests:

- validation steps to check access rights of the client to specific part of the model;
- **numerally and in the respect is constructed than in the many constructed in the interest in the many constructed in the interest in the many construction** of the mergian synchials. managed sandbox.

The validation process can be externalized to an additional service, which observes the "ChangeRequestTopic" and puts results of validation to "ValidatedRequestTopic", observed by Sandbox management service.

In the following two subsections of the function "Creation of a new sandbox" will be shown. In Appendix A a test script evaluates concurrent change requests. In Appendix B a model based functional test for the remaining functions is presented:

- appending new change requests;
- merge change requests if possible;
- undo one or more change requests;
	- accept sandbox;
	- cancel sandbox.

### <span id="page-27-0"></span>**9.2.1. Major functions testing**

The high level of the test description is defined in [Table 9.5.](#page-28-1) The required test steps are shown in [Table 9.6.](#page-28-2)

**Test case 1 – Functional test for Sandbox Management Service**

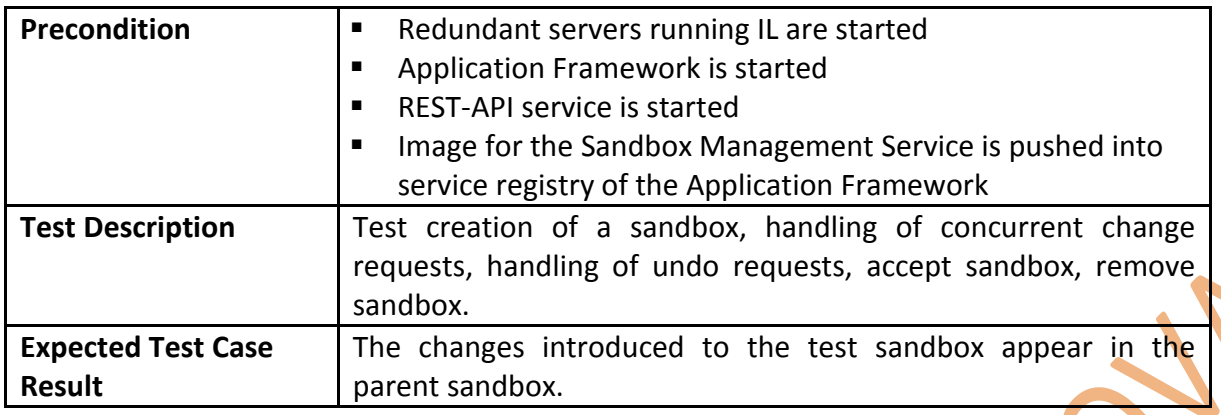

**Table 9.5: Test description Sandbox management service**

<span id="page-28-1"></span>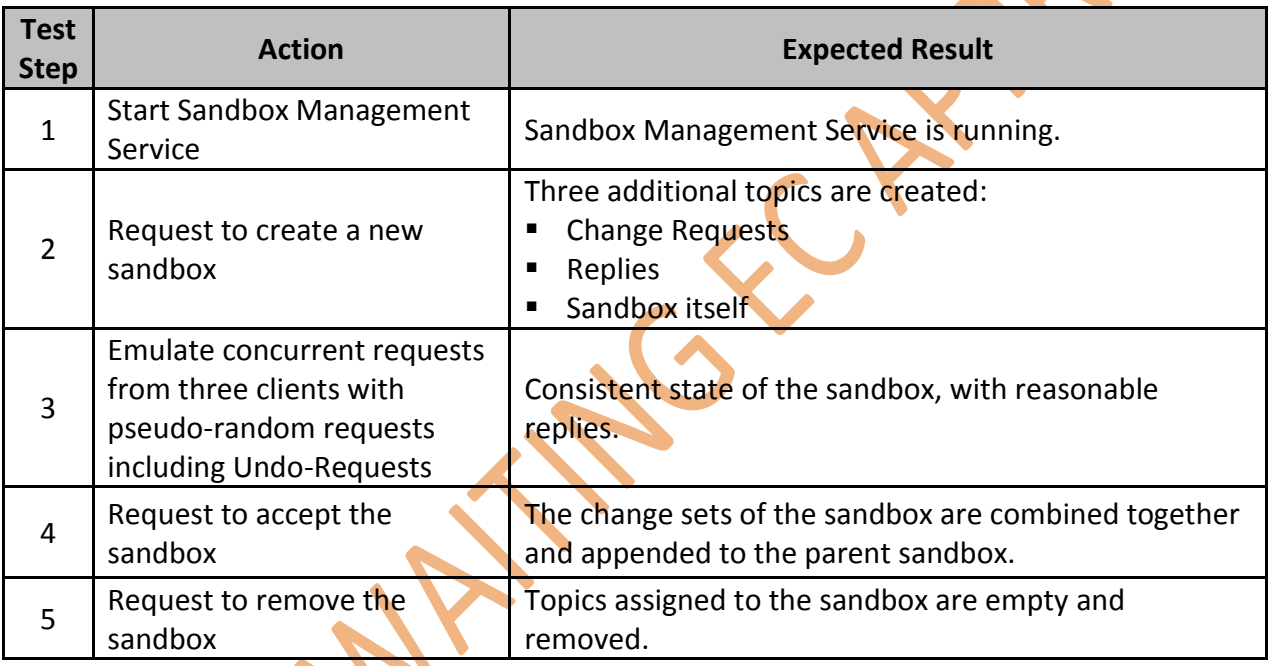

**Table 9.6: Test steps for sandbox management service**

### <span id="page-28-2"></span><span id="page-28-0"></span>**9.2.2. Failover functionality**

Main functions defined above are relatively easy to test. The next important aspect of the testing is the failover-functionality. The Sandbox Management Service is intended to be state-less – the entire state is represented on the Integration Layer to any point of time. To achieve high performance implementation developers often use caching strategies and "copy" the IL-state in the local memory of the application.

The Sandbox Management Service requires transactional behaviour, e.g. if it creates a new sandbox is shall open three different topics, and append the new sandbox configuration into the sandbox-list in a fourth topic. If one of the steps fails, the already implemented steps must be rolled back. The most interesting aspect in this context represents a service/node crash and restarting a new service instance on some other node. In this case the Sandbox Management Service must identify the current state and continue with implementation of

already started transactions. The logic behind this process could be quite complicated, so a set of dedicated test cases must be provided.

The Sandbox Management Service manages several transactions in parallel:

- sandbox creation/removal;
- management of one sandbox accepting change requests from concurrent users;
- **E** management of sandbox acceptance "moving" the content from one sandbox to another one.

One possible state sequence for sandbox creation process is shown in [Figure 9.2.](#page-29-0) The Sandbox Management Service can fail/crash at any arrow connecting activities in the sandbox creation process. Failures during the activities are managed by Integration Layer  $-$  it ensures, that value modification message is either accepted properly or ignored.

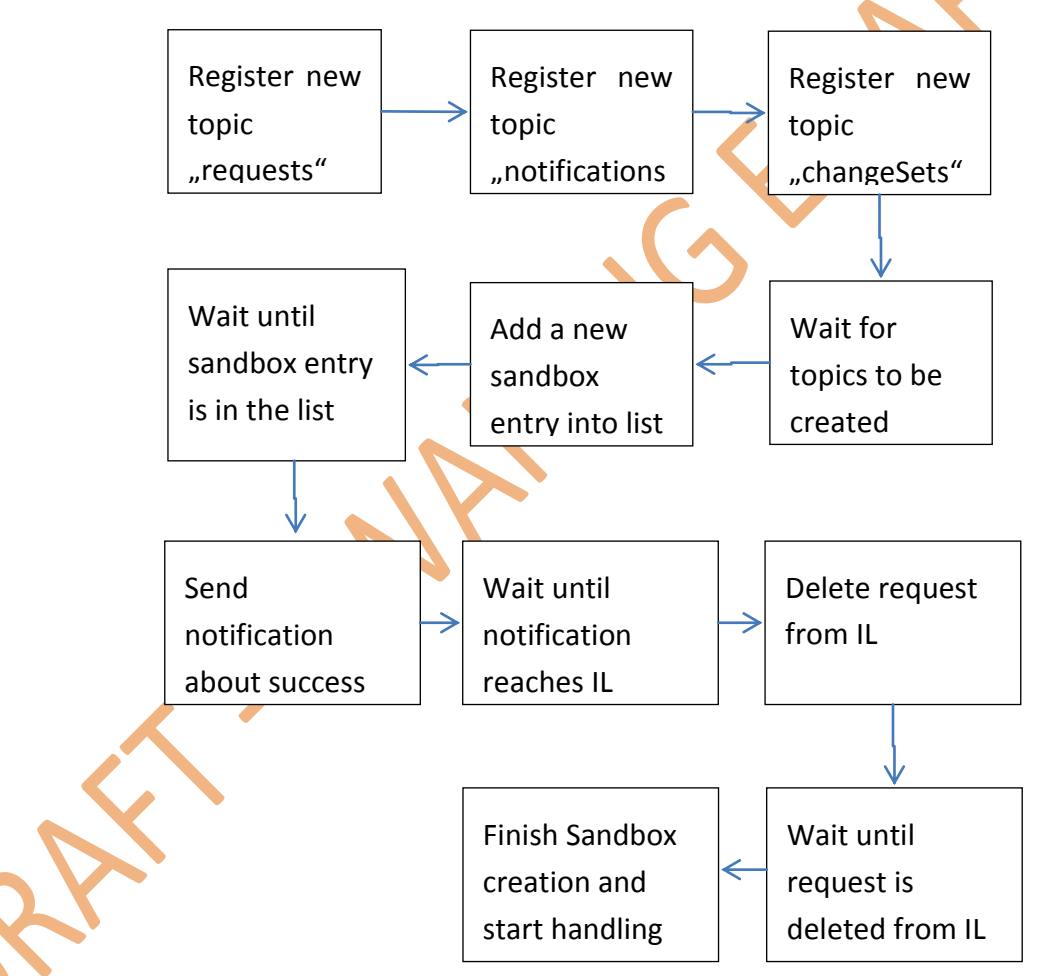

**Figure 9.2: Steps in the process of sandbox creation**

<span id="page-29-0"></span>In [Figure 9.2](#page-29-0) ten arrows are available, so the newly started Service shall be able to continue the sandbox creation at any of them. An additional difficulty is that, the service implementation could have a different sequence of the steps, e. g. first create a changeSets-Topic and then the Notifications-Topic, so the number of possible states at the service start

is 2^4=16: each of the six aspects (topics, entry in the sandbox list, notification etc.) is either there or not. An exhaustive test would require coverage of each of them.

As the Sandbox Management Service manages three transactions concurrently (listed above) the number of possible states increases further to theoretically 3^16. Assuming that the process handling is independent from each other it is a reasonable assumption to consider only 3\*16=48 states. Creation of such initial states can be easily automated, so running of 50 test cases for failover functionality for this crucial service is still reasonable.

A general approach in this case is to prepare the state on the Integration Layer, start the Sandbox Management Service and analyse the result after some time. Examples of such tests are shown in Appendix C.

### <span id="page-31-0"></span>**10. System tests**

### According to [Myers et al 2011]

*"the purpose of a system test is to show that the product is inconsistent with its original objectives."*

The main issue in this definition is the term "objectives" as the documents describing objectives of a product do not contain precise description of the product's external interfaces needed to define test scripts. Therefore [Myers et al 2011] proposes to use the user documentation to formulate the test cases: "design the system test by analysing the objectives; formulate test cases by analysing the user documentation".

At the current state of the In2Rail project, the objectives of IL are described in [In2Rail D8.3], [In2Rail D8.4] and objectives of AF in [In2Rail D8.5] and [In2Rail D8.7]. The user documentation for IL and AF is not available as it depends on **specific** products selected as basis for IL and AF. The test cases were defined based on the selected products Hazelcast for IL and Docker Swarm for AF.

The system tests comprise several test categories (see [Table 10.1\)](#page-32-0). Some of the tests for the prototype in the proof-of-concept were automated in the project, while others were implemented manually.

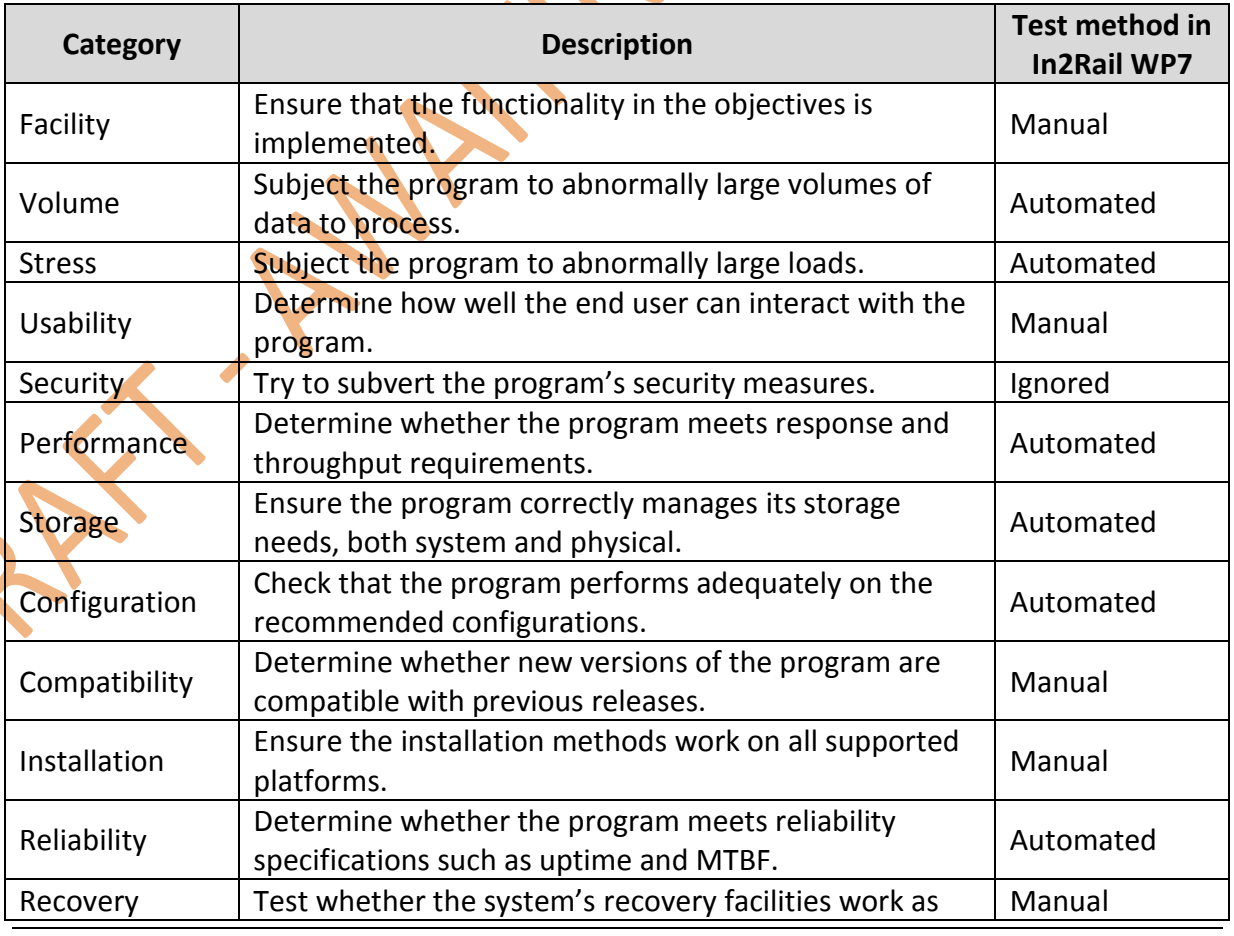

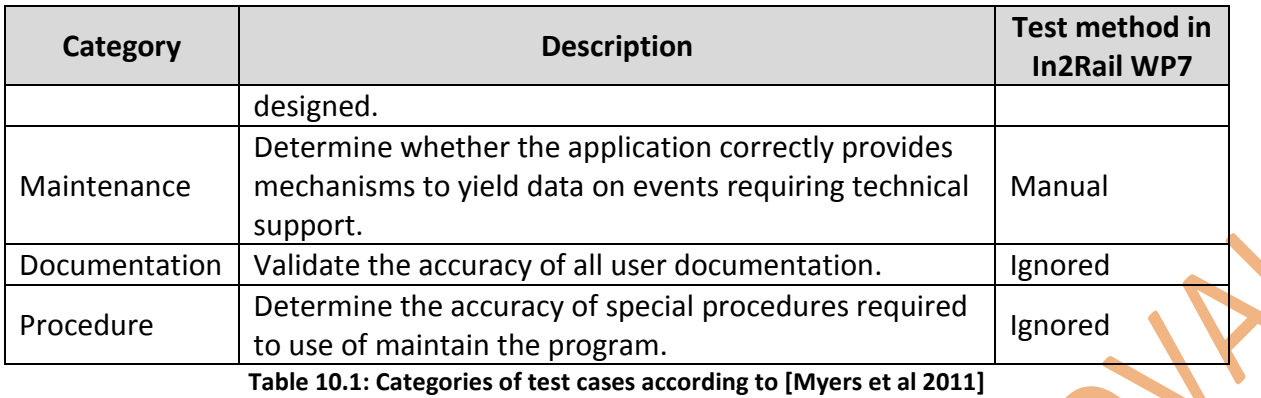

<span id="page-32-0"></span>A possible test case is shown in [Table 10.2.](#page-33-0) From the table follows that this kind of tests is planned to be implemented manually at least in the context of the proof of concept. In this test aspects facility, performance, and usability were evaluated.

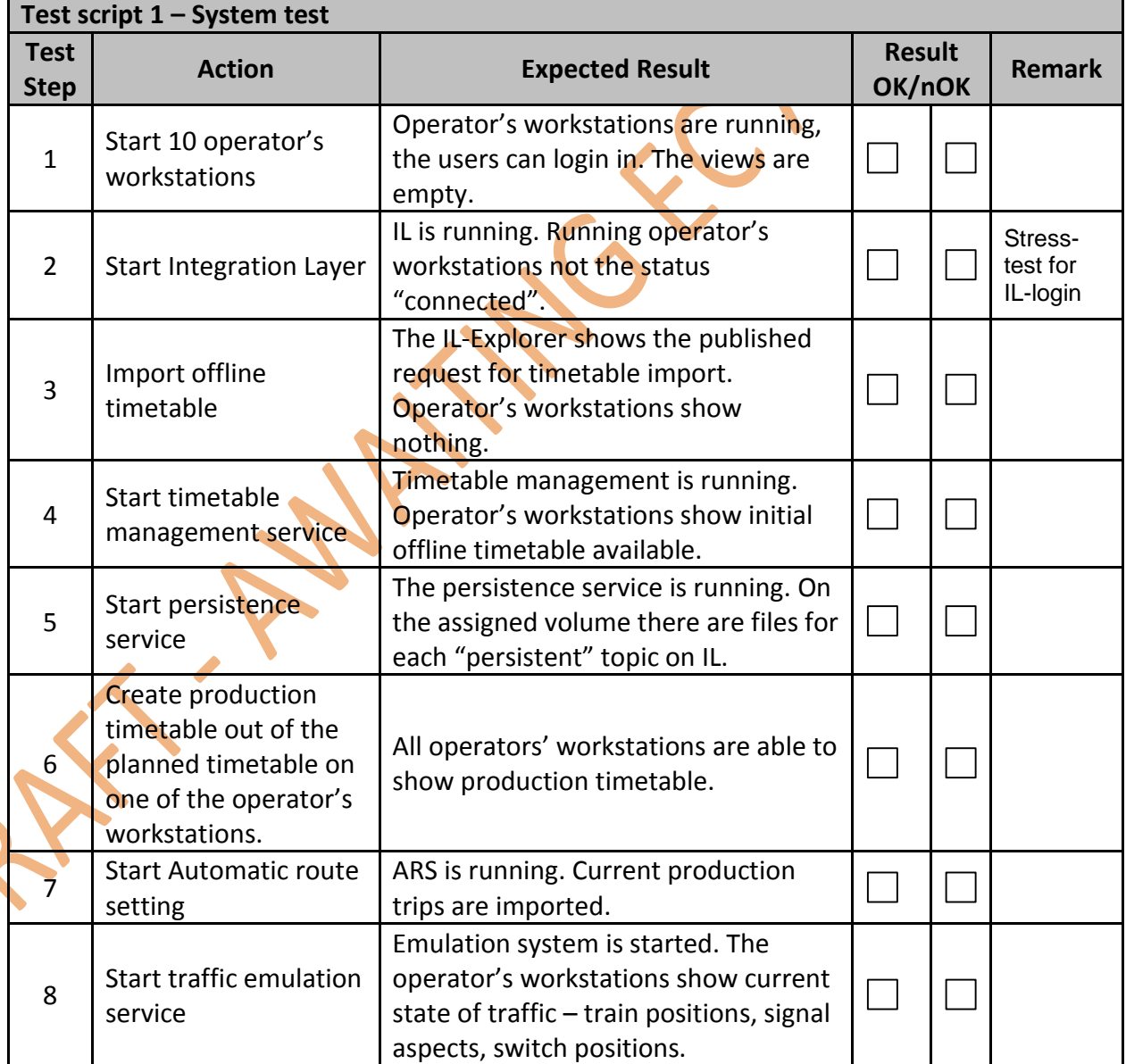

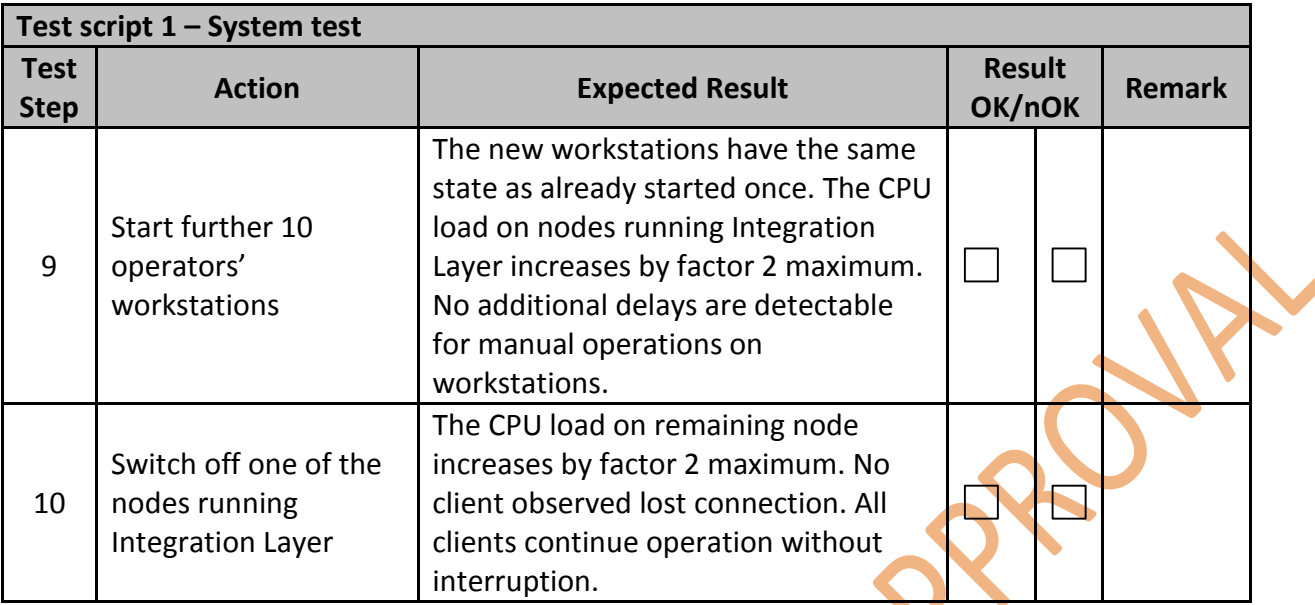

**Table 10.2: Example test script for manual system test of Integration Layer**

<span id="page-33-0"></span>Using the setup in [Figure 10.1](#page-33-1) automated tests for Volume, Stress were created by providing emulated load from operator and traffic processes.

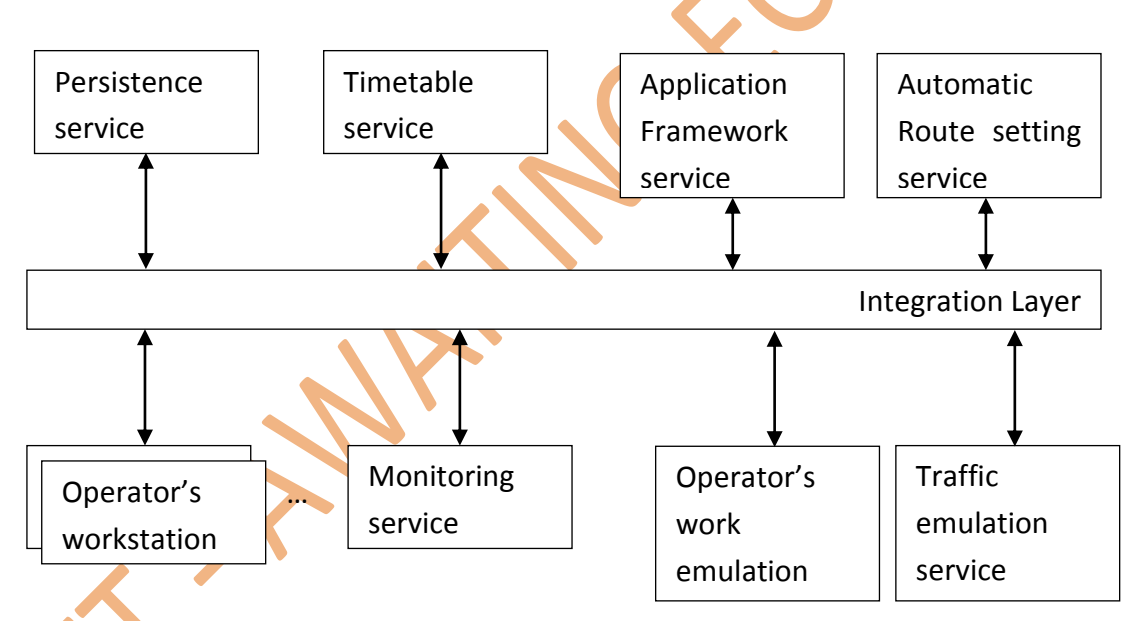

**Figure 10.1: Setup for testing IL-objectives**

<span id="page-33-1"></span>The achieved performance was evaluated by the monitoring service, which observed:

 performance of the services by compares time intervals between published requests and responses on the integration layer;

 performance of the Integration Layer by comparing time stamps issued by the message writer and message arrival times at the service.

Achieved results were then compared with the system requirements defined in [In2Rail D8.1].

### <span id="page-34-0"></span>**11. Conclusions**

Hard and expensive testing of a multi-vendor distributed system can gain a great advantage from the selected architecture for future TMS. Using a simple test script it allows to automatically deploy, configure, connect, stimulate and observe the behaviour of the building blocks. This introduces repeatability of the testing process, reduces update times and the overall life-cycle costs.

Standardisation of the communication technology opens the TMS market for new functions coming from different vendors. But only the automated tests allow a reasonable integration and management of a multi-vendor installation in context of system with high availability, high performance, high security, and high safety requirements.

The market of testing automation solutions is big as well. COTS tools allow structuring test cases, simplify observing the system behaviour and provide extensive representation of the test results. To enable this functionality the Integration Layer with a high performance specific API is extended with a REST/JSON-Interface. Most of the unit, integration and functional test can be covered through this interface. To evaluate volume, stress and performance aspects in system tests the high performance API is still the preferred solution.

The next step in the testing automation would be integration of the testing results into Integration Layer. If each vendor delivers an installation test together with his service, the test results representation shall be harmonized and "stored" in Integration Layer. This would create an impression of an integral system hiding "specialities" of each service vendor from the maintenance team.

The future Shift2Rail projects will cover different aspects and functionalities building a future TMS. This document shows to the developers how to take advantages of the TMSarchitecture to simplify and automate testing. This could build a basis for demonstrating the achieved TRL.

# <span id="page-35-0"></span>**12. References**

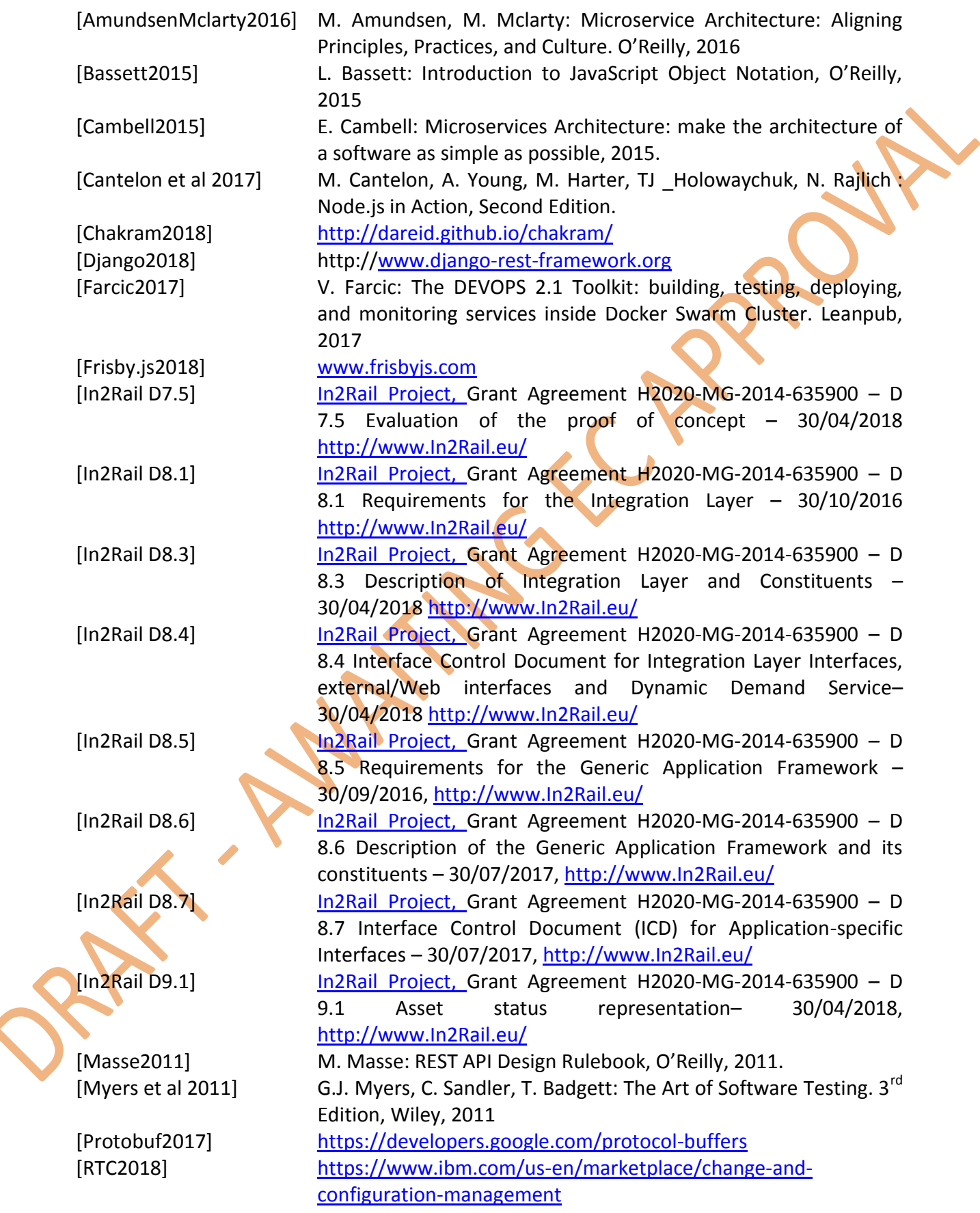

### <span id="page-36-0"></span>**13. Appendix A**

Example of an REST API tests evaluating sandbox-service.

```
var call = require('chakram');
expect = call.expect;
testConfig = require('../config.json');
expected = require('./../response.json');
describe("manage topics in Domain", function () {
     this.timeout(100000);
    var i = 0;
     it('get list of topics', function () {
         return call.get(testConfig.APP_URL + 
"/internalTopics/values/").then(function(r) {
       expect(r).to.have.status(200);
       console.log("Response time " + r.responseTime + " ms
    });
  });
  it('create sandbox Adam and write two values', function() {
    var createSBCmd = {sandboxId:"Adam", command:"CREATE_EMPTY_SANDBOX", 
createInfo:{name:"Adam", persisted:false, basisSandbox:"OnPP"}}
     return call.post(testConfig.APP_URL +
"/SBMgmtCommandsOnPP/values/rcmd", createSBCmd)
     .then(function(r) {
       if(r.\text{status} != 200)
         console.log("Error reason: " + r.response.body);
       expect(r).to.have.status(200);
       return call.get(testConfig.APP URL + "/SBMgmtListOnPP/values"); })
     .then(function(r){
       expect(r).to.have.status(200);
       var r2 = r.response.body;
       expect(r2.length).to.equal(1);
       var r3 = r2[0];
       expect(r3.key).to.equal("Adam");
       expect(r3.value.name).to.equal("Adam");
       expect(r3.value.basisSandbox).to.equal("OnPP");
       var addTTMCmd = {nextChangeSetId:0, cs: {
         timestamp:"1511132365",
         sender:"TestScript", commands:[{
            objectRef: "/",attributeId:2, value: {
                  stringValue:"testTTM5"
            }
         }]
       }};
       return call.post(testConfig.APP_URL + 
"/SBRequestsOnPPAdam/values/r5", addTTMCmd).then(function(r) {
```

```
if (r.status != 200)console.log("Error reason: " + r.response.body);
         expect(r).to.have.status(200);
         expect(r.responseTime).to.be.below(130);
         addTTMCmd.nextChangeSetId = 0;return call.get(testConfig.APP_URL + 
"/SBChangeSetsOnPPAdam/values").then(function(r) {
           expect(r).to.have.status(200);
            expect(r.responseTime).to.be.below(130);
           var r2 = r.response.body;
            expect(r2.length).to.equal(1);
            var r3 = r2[0];expect(r3.value).to.deep.equal(addTTMCmd.cs);
            addTTMCmd.nextChangeSetId = 1;
            addTTMCmd.cs.timestamp = "1511132366";
            addTTMCmd.cs.commands[0].value.stringValue = "testTTM6";return call.post(testConfig.APP_URL + 
"/SBRequestsOnPPAdam/values/r4", addTTMCmd).then(function(r) {
                  expect(r).to.have.status(200);
                  expect(r.responseTime).to.be.below(130);
                  return call.get(testConfig.APP URL +
"/SBChangeSetsOnPPAdam/values").then(function(r) {
                        expect(r).to.have.status(200);
                        expect(r.response.body.length).to.equal(1);
  expect(r.response.body[0].value).to.deep.equal(addTTMCmd.cs);
                        expect(r.responseTime).to.be.below(130);
                  });
            });
         });
       });
    });
  });
});
```
## <span id="page-38-0"></span>**14. Appendix B**

Example of functional test implementation in C++, able to run with emulated IL and productive IL.

```
BOOST_AUTO_TEST_CASE(testCreationOfSBEntries)
{
  boost::asio::io_service io_service;
  {
     ImdgClientLocal client(io service);
    Service service;
     service.setClient(&client);
     int result = service.start(config, io service);
    boost::asio::deadline_timer testTimer(io_service);
    TestTaskQueue taskQueue(&testTimer);
     taskQueue.addTask(1000, 
                       new CreateSandbox(&client, "Paul", "OnPP"));
    Model model;
     TestTask *mkCmd = new CreateSandboxCommand(&client,
                        "SBRequestsOnPPPaul", &model);
     TestTask *undoCmd = new UndoSandboxCommands(&client,
                        "SBRequestsOnPPPaul", &model);
     taskQueue.addTask(6000, mkCmd);
     for (size t i = 1; i != 100; ++i)
     {
       int r = \text{rnd}(0, 10);
       if (r == 1)taskQueue.addTask(100, undoCmd);
       else
         taskQueue.addTask(rnd(10, 100), mkCmd);
     }
     taskQueue.addTask(1000, new CheckSandboxCommands(&client, "Paul",
                   "OnPP", &model));
     taskQueue.addTask(10, new CreateSandbox(&client, "OnPP", ""));
     Model parentModel;
     taskQueue.addTask(100, new AcceptSandbox(&client, 
                  "SBRequestsOnPPPaul", &model, &parentModel));
     taskQueue.addTask(100, new CheckSandboxCommands(&client, 
                  "OnPP", "", &parentModel));
     taskQueue.addTask(10, new CheckSandboxCommands(&client, 
                  "Paul", "OnPP", &model));
     taskQueue.run();
     io service.run();
  }
}
```
## <span id="page-39-0"></span>**15. Appendix C**

In the following the pseudo-code is shown as an example for test implementation for failover testing on Sandbox Management Service.

```
//a set of initial conditions at starting of the service after crash
for (int testCase = 0; testCase != 16; ++testCase) {
  initTestCase();
  runTestCase(testCase);
   clearTestCase();
}
//single run of one initial condition
void runTestCase(int testCase) {
  bool requestTopicAvailable = testCase & 0x1;
 bool notificationTopicAvailable = testCase & 0x2;bool changeSetsTopicAvailable = testCase & 0x4;
 bool sandboxEntryAvailable = testCase & 0x8; if (requestTopicAvailable)
     topicsList->putValue(requestTopicName, requestTopicConfig);
   if (notificationTopicAvailable)
     topicsList->putValue(notificationTopicName, notificationTopicConfig);
   if (changeSetsTopicAvailable)
      topicsList->putValue(changeSetsTopicName, changeSetsTopicConfig);
   if (sandboxEntryAvailable)
      sandboxList->putValue(sandboxName, sandboxConfig);
   //start the service
   SandboxService srv;
   srv.start();
  sleep(0.1sec); // to establish connection to IL
  //run the service by issuing a request message
   mgmtRequestTopic->put(someKeyString, createSandboxRequest);
  sleep(0.1sec); // to implement all required steps
   //validate the state on IL
   ASSERT(topicsList->find(requestTopicName) == requestTopicConfig);
   ASSERT(topicsList->find(notificationTopicName) == 
notificationTopicConfig);
   ASSERT(topicsList->find(changeSetsTopicName) == changeSetsTopicConfig);
   ASSERT(sandboxList->find(sandboxName) == sandboxConfig);
  ASSERT(mgmtRequestTopic->find(someKeyString) == nil);
  ASSERT(mgmtNotificationTopic->find(someKeyString) == successfullRequest);
}
```